## МИНИСТЕРСТВО НАУКИ И ВЫСШЕГО ОБРАЗОВАНИЯ РОССИЙСКОЙ ФЕДЕРАЦИИ федеральное государственное бюджетное образовательное учреждение высшего образования «Тольяттинский государственный университет»

Институт математики, физики и информационных технологий (наименование института полностью)

Кафедра «Прикладная математика и информатика» (наименование)

09.03.03 Прикладная информатика

(код и наименование направления подготовки, специальности)

«Бизнес-информатика»

(направленность (профиль) / специализация)

# **ВЫПУСКНАЯ КВАЛИФИКАЦИОННАЯ РАБОТА (БАКАЛАВРСКАЯ РАБОТА)**

на тему Разработка информационной системы организации грузоперевозок

Обучающийся А.С. Степанова

(Инициалы Фамилия) (личная подпись)

Руководитель к.э.н., доцент Т.А. Раченко

(ученая степень (при наличии), ученое звание (при наличии), Инициалы Фамилия)

Тольятти 2022

### **Аннотация**

Выпускная квалификационная работа на тему «Разработка информационной системы организации грузоперевозок» размещена на 68 листах и содержит 48 рисунков, 2 таблицы и 1 приложение. В Списке используемой литературы и используемых источников представлены 27 информационных источников. Структура выпускной квалификационной работы состоит из введения, основной части (представлена тремя главами), заключения и приложения.

В выпускной квалификационной работе рассматривается процесс автоматизации учета и управления грузоперевозками. Автоматизированная информационная система управления грузоперевозками позволяет увеличить эффективность бизнес-процессов организации и сделать ее деятельность более прибыльной. Программный продукт разработан в соответствии с представленными требованиями заказчика, имеет современный графический интерфейс пользователя. Тестирование программы прошло успешно и показало ее корректную работу.

 $\mathcal{L}$ 

# **Оглавление**

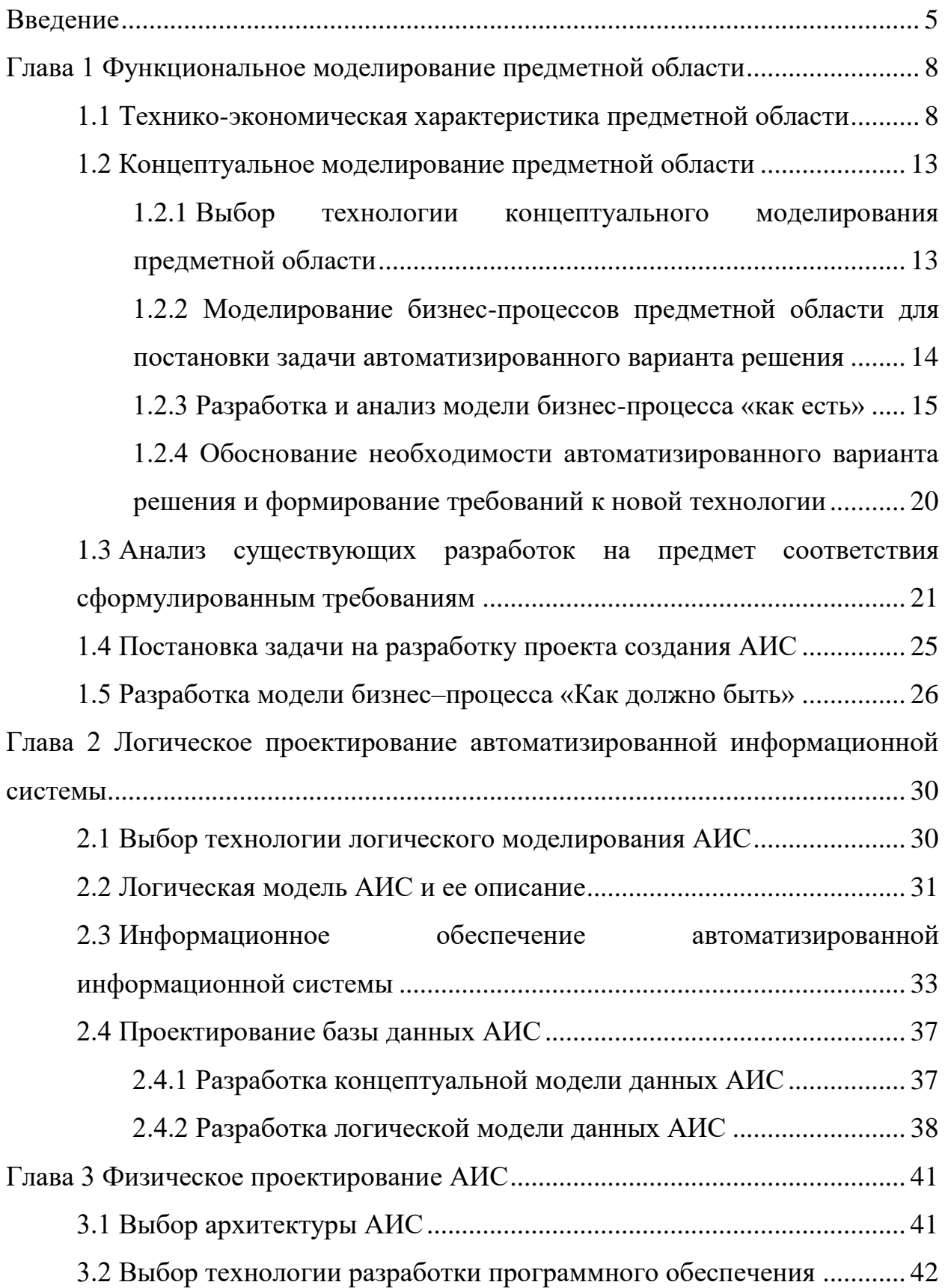

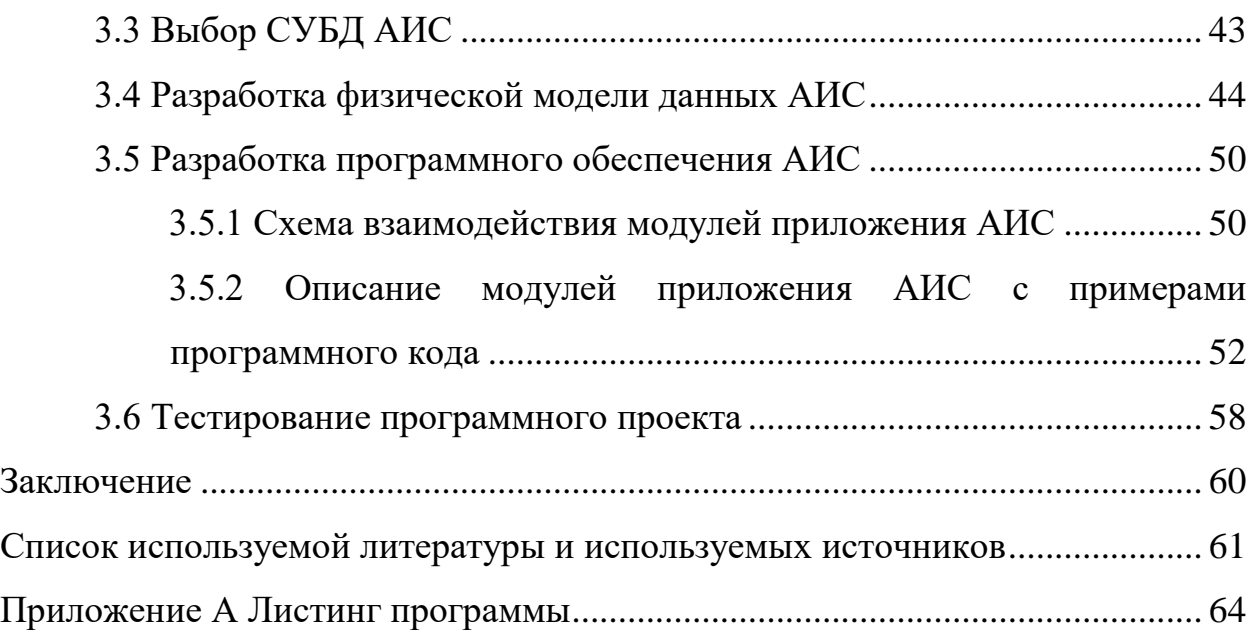

#### **Введение**

<span id="page-4-0"></span>Современные производственные и бизнес-компании осуществляют свою деятельность в очень сложных условиях. С одной стороны, постоянно изменяются условия экономической деятельности, причем смена условий происходит очень быстро, часто неожиданно. Руководители предприятий должны быть готовы к таким резким экономическим изменениям. С другой стороны, бизнес активно развивается, в любой отрасли постоянно возникают новые продукты и услуги. Конкурентная борьба среди предприятий очень напряженная, выдержать ее возможно только если постоянно поддерживать современные тенденции развития, соответствовать им и предлагать клиентам только высококачественные товары, услуги.

Со своей стороны, потребители услуг также становятся более требовательными к приобретаемым товарам/ услугам, предпочитают новинки, выполненные с использованием последних технологических новшеств, предлагаемых по привлекательным ценам.

Все это требует от руководителей современного предприятия менять подходы к управлению бизнесом, организовывать бизнес-процессы на современном уровне, с опорой на научный менеджмент, современные подходы и использование информационно-коммуникационных технологий.

Грузоперевозки в настоящее время представляют собой значительный и большой сегмент российского и международного рынка и важнейшую отрасль экономики страны. Осуществляют автомобильные грузоперевозки как государственные, так и частные компании и индивидуальные предприниматели.

От того, насколько развиты грузоперевозки в стране, зависит эффективность многих видов производства и торговли, а также мобильность населения. Компании, организующие грузоперевозки, вносят существенный вклад в развитие экономики своей страны.

Внедрение автоматизации бизнес-процессов в организациях, осуществляющих грузоперевозки, является актуальным и необходимым явлением. Информационные технологии могут быть использованы в грузоперевозках для реализации самых различных задач – отслеживания маршрута автомобилей, учета перевозимых грузов и их получения/ вручения клиентам, автоматизации приема заказов на перевозки и многих других направлений деятельности. Такой подход позволит сделать бизнес-процессы более упорядоченными, реализовывать их быстро и предоставлять населению более качественные услуги, повысив тем самым престиж компании и получая более высокую прибыль.

Объектом исследования выпускной квалификационной работы является система организации грузоперевозок в ООО «СТД».

Предметом исследования выпускной квалификационной работы является разработка автоматизированной информационной системы организации грузоперевозок в целях упорядочения этого вида деятельности в компании и получения систематизации заказов на перевозки грузов от населения.

Цель исследования выпускной квалификационной работы − разработка автоматизированной информационной системы организации грузоперевозок для ООО «СТД» для повышения эффективности деятельности компании и формирования ее привлекательного имиджа среди клиентов.

Достижение поставленной цели требует выполнения ряда задач, пошаговое решение которых позволит получить заявленный результат:

- исследовать предметную область «Грузоперевозки», определить основные бизнес-процессы, влияющие на результативность в указанной сфере;
- изучить деятельность компании ООО «СТД», определить бизнеспроцессы, нуждающиеся в автоматизации;

- рассмотреть готовые решения, представленные на рынке автоматизации грузоперевозок и принять решение о внедрении готовой системы или разработке собственной;
- выполнить проектирование автоматизированной информационной системы для ООО «СТД» в части организации грузоперевозок;
- разработать концептуальную, логическую и физическую модели базы данных АИС;
- создать графический интерфейс пользователя и разработать функционал системы;
- выполнить тестирование АИС.

В процессе написания выпускной квалифицированной работы использовались такие методы научного исследования, как анализ, синтез, обобщение, моделирование, проектирование в различных сочетаниях и комбинациях.

Выпускная квалификационная работа состоит из введения, основной части (три главы), заключения, списка использованных источников информации.

В первой главе представлена технико-экономическая характеристика предметной области, выполнено ее концептуальное моделирование. Представлены модели «как есть» и «как должно быть» в графической нотации IDEF0.

Во второй области выполнено проектирование базы данных организации грузоперевозок для ООО «СТД» на всех уровнях – концептуальный, логический, физический.

В третьей главе выпускной квалификационной работы представлен процесс и результат разработки приложения в части организации грузоперевозок для ООО «СТД» на языке программирования C#.

### <span id="page-7-0"></span>**Глава 1 Функциональное моделирование предметной области**

#### <span id="page-7-1"></span>**1.1 Технико-экономическая характеристика предметной области**

Грузоперевозки являются важнейшей отраслью общественного производства любой страны, а также мировой экономики в целом. Без планомерной ежедневной деятельности по перевозке грузов, доставки сырья, готовой продукции, комплектов самых различных вещей в пункты назначения невозможно себе представить организацию жизни.

«Одним из основных драйверов развития транспортных систем является рост мировой торговли. Динамику российских грузовых перевозок во многом определяет внешняя торговля. Причина – в высокой доле внешнеторговых грузов в структуре грузооборота. По итогам 2019 года внешнеторговый оборот России в результате снижения экспорта уменьшился на 2%. В 2020 году сократились объемы как экспорта, так и импорта – за год их сумма уменьшилась на 16%» [12]. В то же время доля грузооборота автомобильного транспорта за 10 лет возросла с 4,2% до 5% (рисунок 1).

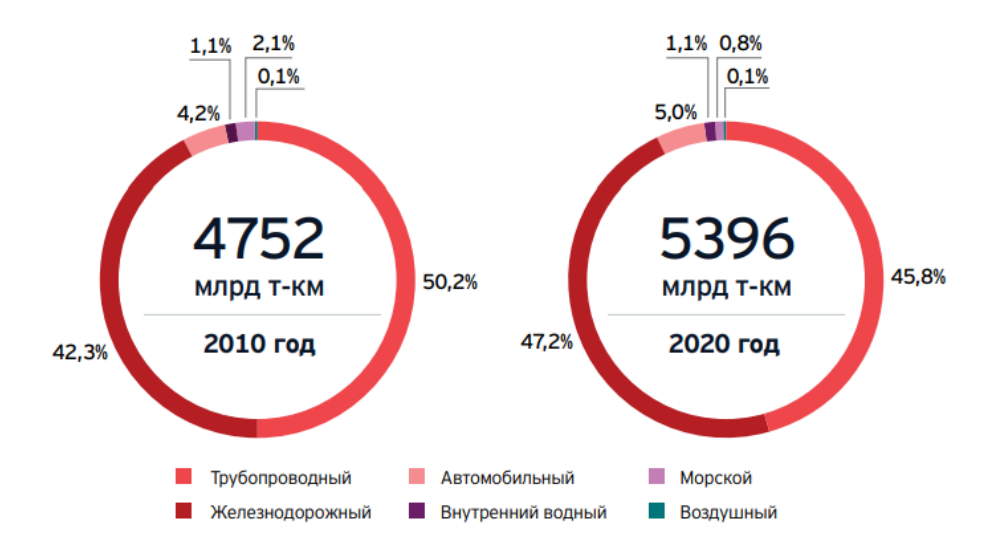

Рисунок 1 − Структура грузооборота 2010-2020 годы, %

По протяженности автомобильных дорог (1542 тысяч километров) Россия занимает 5 место в мире, индекс эффективности логистики перевозок в стране регулярно растет (рисунок 2).

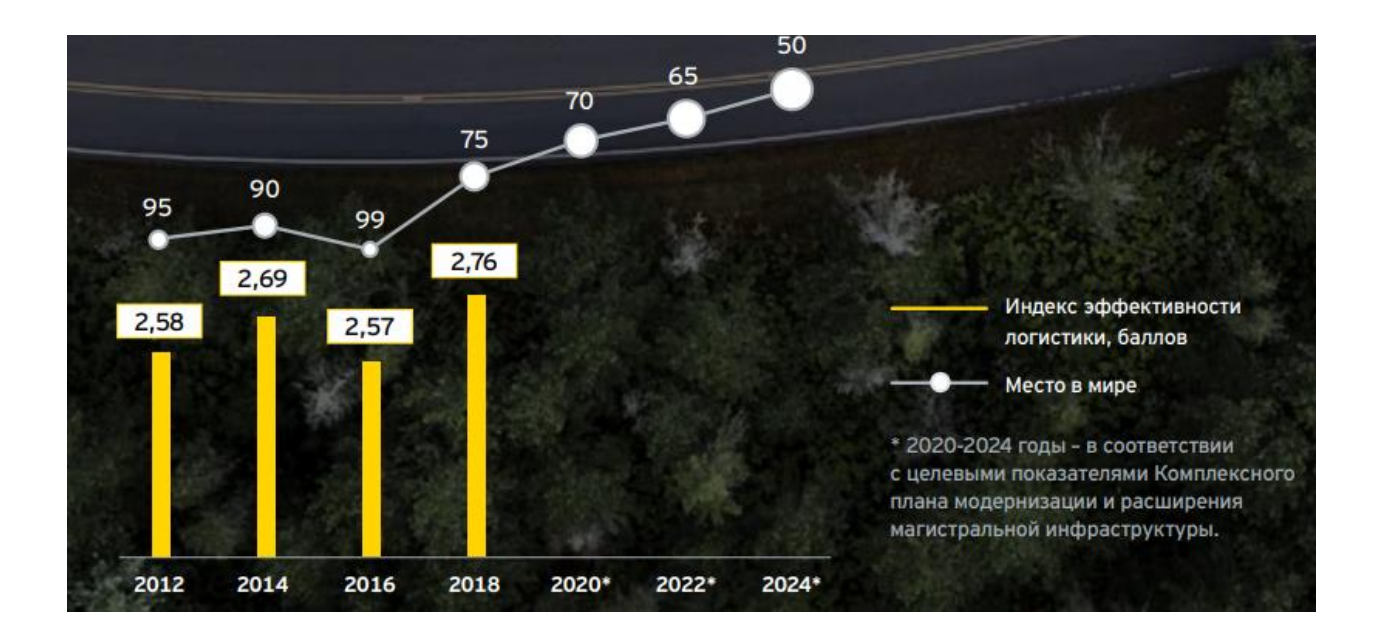

Рисунок 2 – Индекс эффективности логистики России

«Российский рынок автомобильных грузовых перевозок характеризуется невысокой долей коммерческих перевозок. Большая часть грузов транспортируется предприятиями для собственных нужд, а перевозки на коммерческой основе составляют лишь около четверти объема перевезенных грузов и половины грузооборота» [12].

«В 2019 году объем перевозок грузов автомобильным транспортом вырос относительно 2018 года на 3,4%, до 5735 млн тонн, а грузооборот – на 6,3%, до 275 млрд т-км. Положительная динамика оказалась возможной благодаря увеличению сбора зерновых, росту большинства категорий обрабатывающей промышленности и увеличению объема выполненных работ в строительстве» [12].

Общество с ограниченной ответственностью «СТД» осуществляет деятельность в сфере грузоперевозок четыре года. ООО «СТД»

(Современные технологии доставки). Офис организации базируется по адресу: 443063, обл. Самарская, г. Самара, ул. Александра Матросова, 53, кв. 21.

Основной вид деятельности ООО «СТД» согласно общероссийскому классификатору видов экономической деятельности − Деятельность автомобильного грузового транспорта (код 49.41);

Некоторые дополнительные виды деятельности, относящиеся к грузоперевозкам:

«Техническое обслуживание и ремонт автотранспортных средств (код  $(45.20)$ »  $[22]$ ;

«Перевозка грузов специализированными автотранспортными средствами» [22] (код 49.41.1);

«Аренда грузового автомобильного транспорта с водителем» [22] (код 49.41.3);

«Транспортная обработка грузов» [22] (код 52.24).

Результаты финансовой деятельности ООО «СТД» представлены на рисунках  $3 - 5$ .

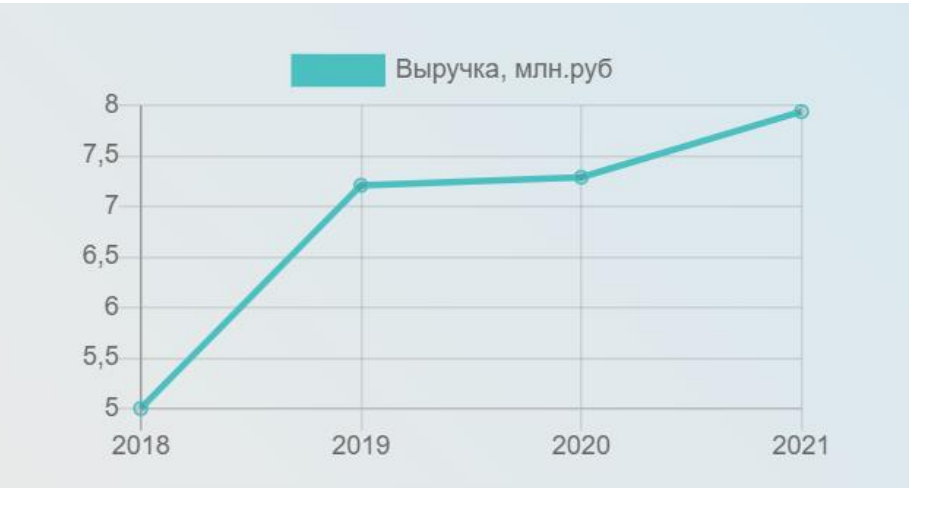

Рисунок 3 – Показатели выручки ООО «СТД»

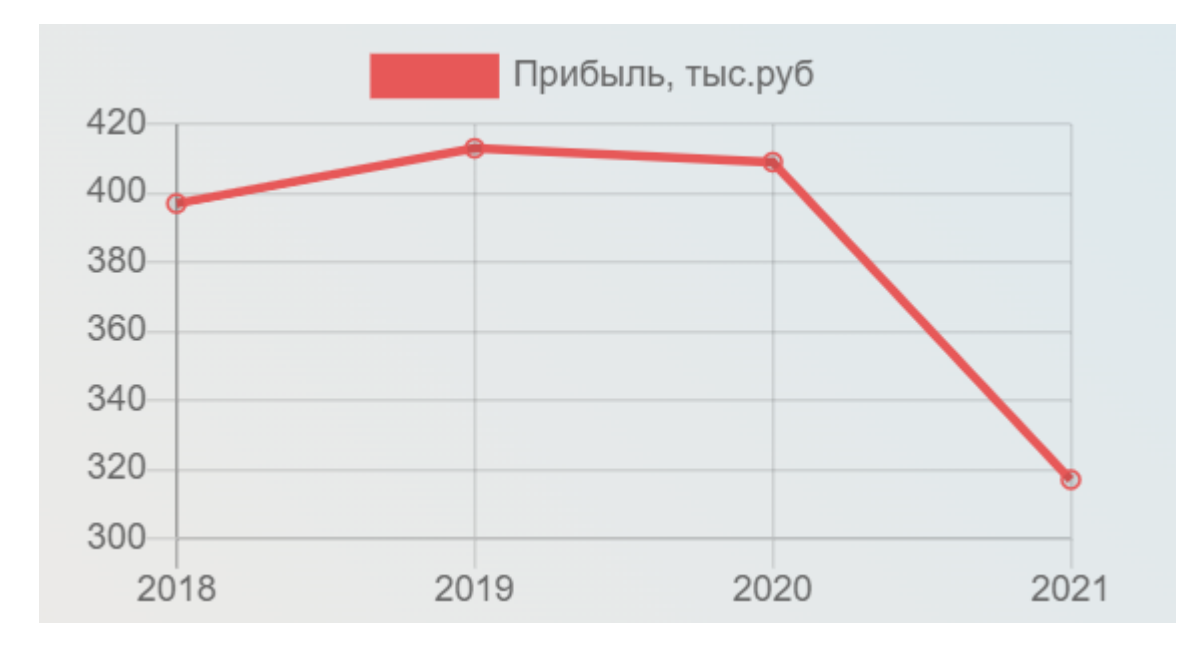

Рисунок 4 – Показатели прибыли ООО «СТД»

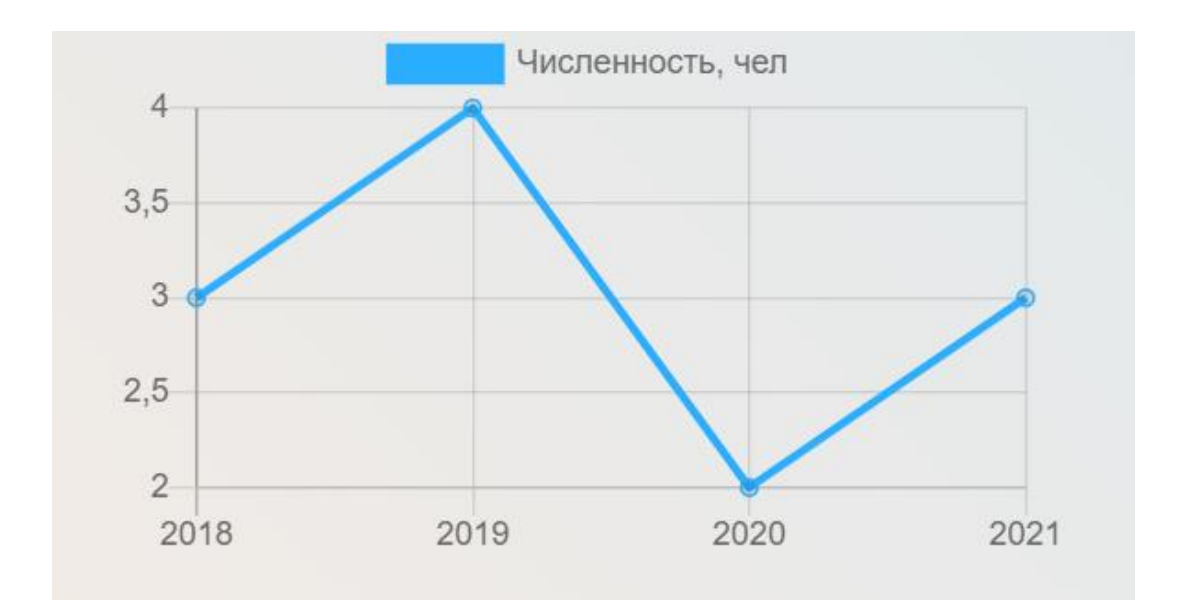

Рисунок 5 – Численность сотрудников ООО «СТД»

ООО «СТД» является небольшой компанией, реализующей заказы населения на грузоперевозки в пределах Самары и Самарской области. Основной контингент клиентов компании – частные лица и небольшие предприятия. Перевозимые грузы – личные вещи заказчиков или оборудование компаний.

В организации работают 3 постоянных сотрудника – директор компании и два менеджера. Все остальные работники являются индивидуальными предпринимателями и осуществляют трудовую деятельность на основе договора оказания услуг или договора подряда на выполнение работ.

Организационная структура компании в период реализации заказа с учетом наемных сотрудников представлена на рисунке 6.

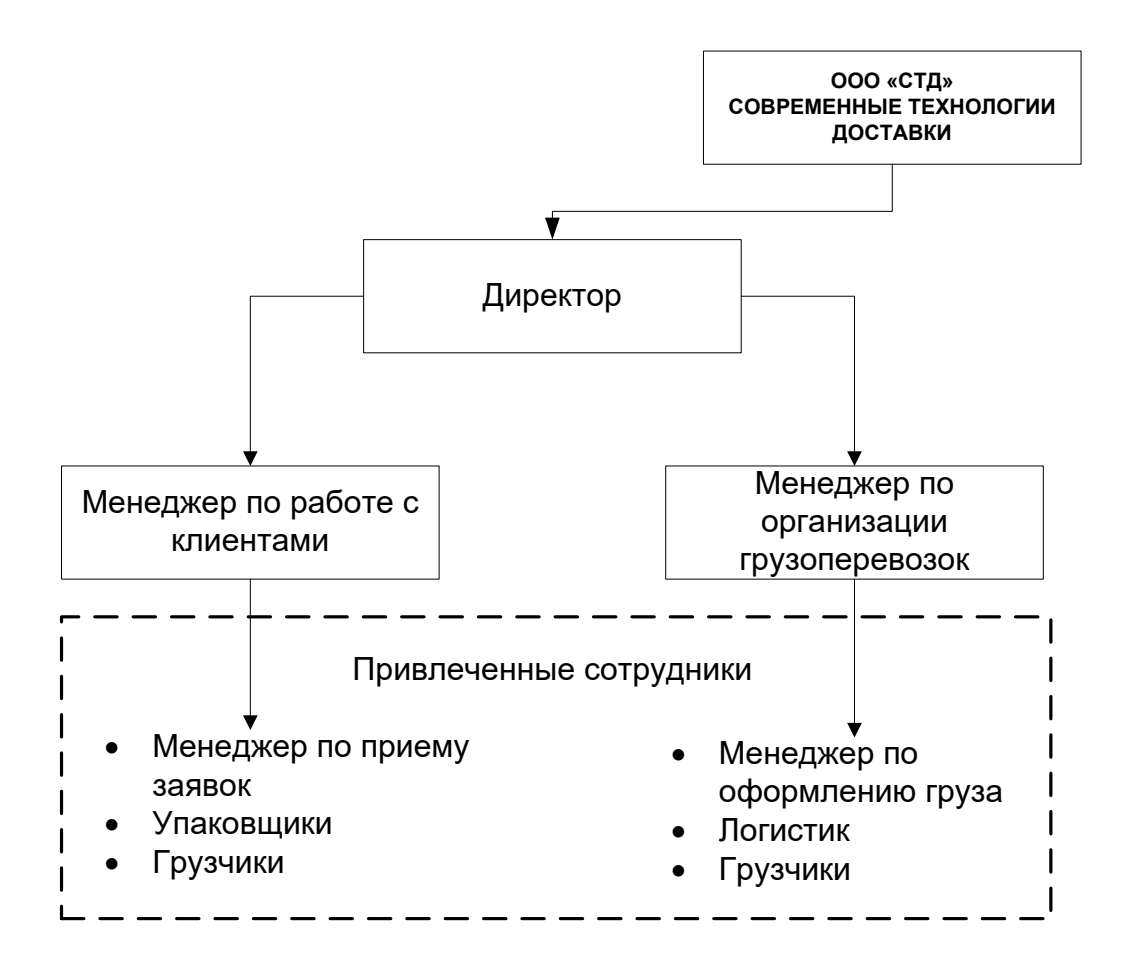

Рисунок 6 – Организационная структура ООО «СТД»

Директор осуществляет общее руководство компанией, вырабатывает стратегию развития организации. Под его непосредственным управлением выполняют свои функции менеджер по работе с клиентами и менеджер по организации перевозок, работающие в тесной связи между собой.

На момент поступления заказа в зависимости от его размера в ООО «СТД» формируется команда наемных сотрудников, максимальный размер которой представлен на организационной схеме. В команде в обязательном порядке присутствуют менеджеры по приему заявок и оформлению груза (в простых случаях это одно физическое лицо) и грузчики.

Помимо указанных сотрудников на компанию также работают внешние сотрудники-аутсорсеры: бухгалтер, юрист-консультант, технические работники.

### <span id="page-12-0"></span>**1.2 Концептуальное моделирование предметной области**

# <span id="page-12-1"></span>**1.2.1 Выбор технологии концептуального моделирования предметной области**

Концептуальное моделирование предметной области предназначено для универсального описания предметной области на языке, едином как для заказчика, так и для разработчика автоматизированной информационной системы. «В процессе концептуального моделирования должны быть выявлены подлежащие автоматизации бизнес-процессы» [2].

Анализ бизнес-процессов организации позволит выявить состояние предметной области в целом и изучаемого бизнес-процесса в частности, оценить его с точки зрения эффективности и рассмотреть направления его модернизации. На основе такого анализа может быть построена модель «как есть».

Рассмотрев бизнес-процессы, изучив модель «как есть», можно выявить узкие места организации деятельности предприятия и определить, какие бизнес-процессы могут быть улучшены за счет внедрения их

автоматизации. Детальная проработка такой схемы приведет к построению модели «как должно быть».

«Концептуальное моделирование предметной области предполагает использование различных инструментов – от естественного языка до унифицированного языка моделирования UML» [11]. В работе для концептуального моделирования выбрана графическая нотация IDEF0, принадлежащая к семейству графических нотаций IDEF − совокупности нотаций проектирования, появившейся в восьмидесятые годы двадцатого столетия, и не потерявшей своей популярности и в наши дни.

# <span id="page-13-0"></span>**1.2.2 Моделирование бизнес-процессов предметной области для постановки задачи автоматизированного варианта решения**

Выполним анализ и описание бизнес-процессов предметной области для постановки задачи автоматизированного решения.

ООО «СТД» является небольшой компанией и не имеет собственного сайта. Менеджер по работе с клиентами находит клиентов из числа постоянных заказчиков (индивидуальные предприниматели, небольшие компании), а также используя личные контакты и группы в социальных сетях. Так как организация в силу своих ограниченных возможностей не может осуществить большое количество масштабных грузоперевозок, то получаемых менеджером заказов достаточно для получения небольших, но постоянных доходов, на которые и рассчитывает руководитель ООО «СТД».

После получения положительного отклика клиента менеджер сообщает об этом директору, и они собирают проектную команду для получения и реализации заказа.

Менеджер по приему заявок связывается с заказчиком, уточняет условия перевозки, состав груза, требуется ли подготовить груз к перемещению, а также уточняет другие важные детали. По итогам обсуждения заказа менеджер формирует чек на оплату услуг. Обычно

половину стоимости заказа клиент оплачивает сразу после заключения договора в форме предоплаты (принимаются наличный и безналичный расчет), вторую половину – после выполнения всех видов работ.

На основе договора при необходимости груз готовится к перевозке. В этот период к работе подключаются упаковщики. Их работа заключается в приеме груза от клиента, проверке его на целостность и упаковке в соответствии с требованиями заказчика.

Для перевозки груза у ООО «СТД» не имеется собственного парка грузовых автомобилей, но компания декларировала такой вид деятельности, как «аренда грузового автомобильного транспорта с водителем». Менеджер по организации перевозок осуществляет аренду грузового автомобиля и привлекает к работам водителя.

После упаковки грузчики выполняют погрузочные работы, и, в случае простого маршрута, нанятый водитель осуществляет доставку груза по указанному адресу. На месте рабочие выполняют разгрузку и передают доставленный груз клиенту или его представителям. В случае планового выполнения перевозки и отсутствию претензий со стороны заказчика, клиент оплачивает оставшуюся сумму стоимости услуги и подписывает акт о предоставленной услуге.

Если предстоит сложная грузоперевозка с несколькими адресами приема/ передачи грузов, возможно – от нескольких клиентов, то к процессу подключается логистик. Его роль заключается в выстраивании оптимального маршрута доставки, при котором будут минимизированы транспортные расходы и время реализации заказа.

## **1.2.3 Разработка и анализ модели бизнес-процесса «как есть»**

<span id="page-14-0"></span>Бизнес-процесс перевозки грузов включает несколько базовых операций – прием заявки, подготовка и непосредственно грузоперевозка.

Модель бизнес-процесса «как есть» представлена на рисунках 7–10.

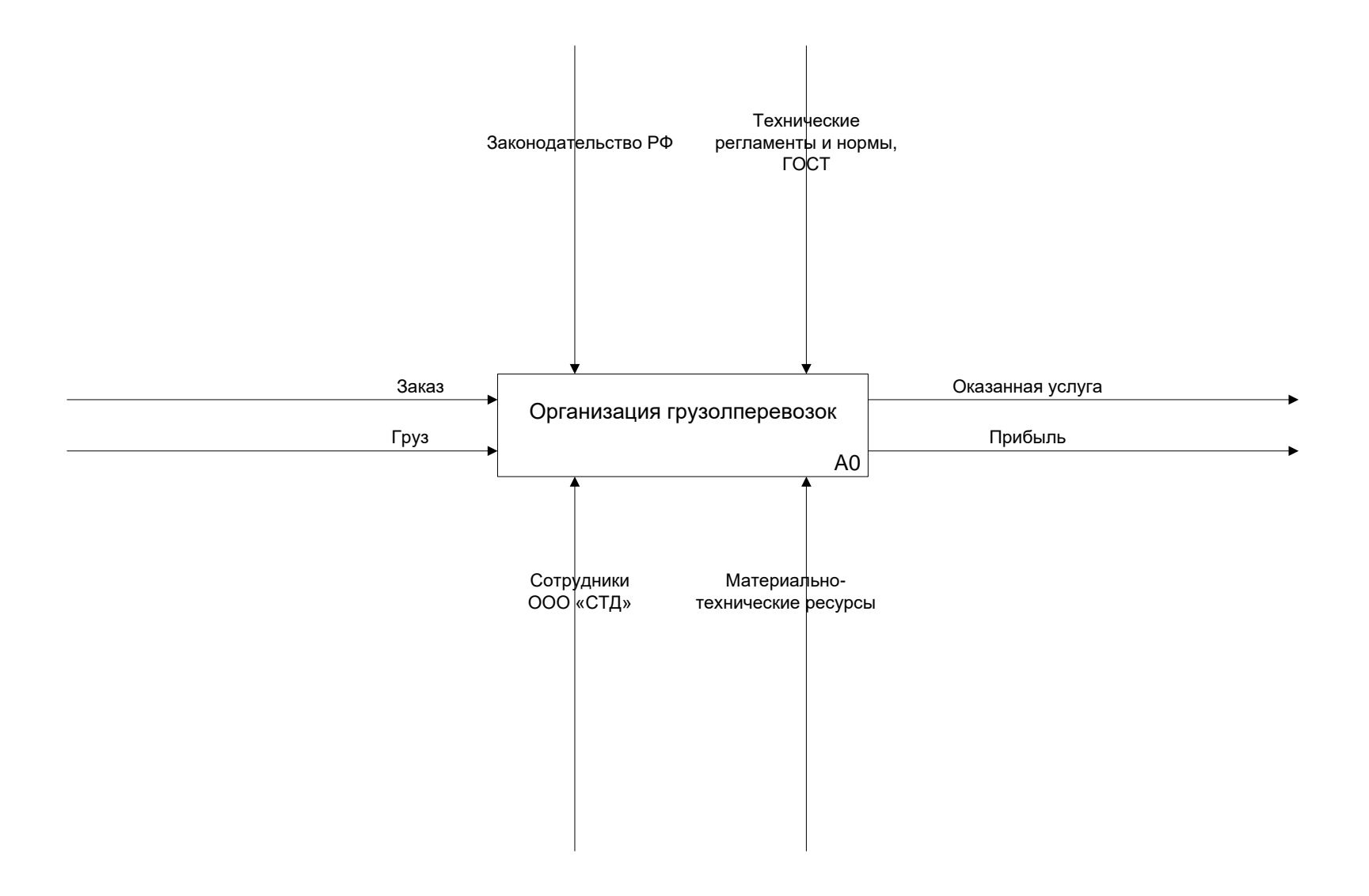

Рисунок 7 – Контекстная диаграмма организации грузоперевозок (модель «как есть»)

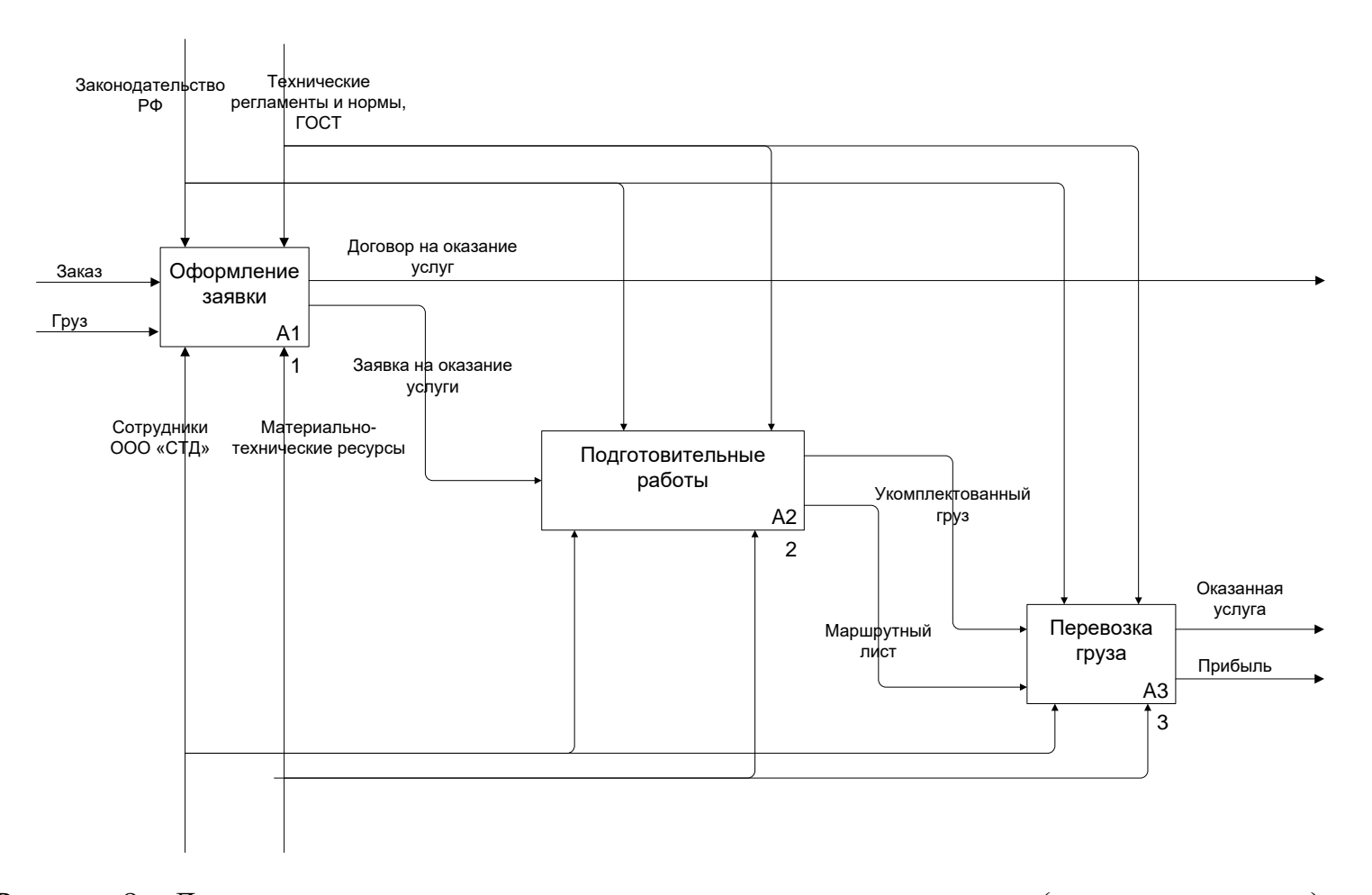

Рисунок 8 – Декомпозиция первого уровня организации грузоперевозок (модель «как есть»)

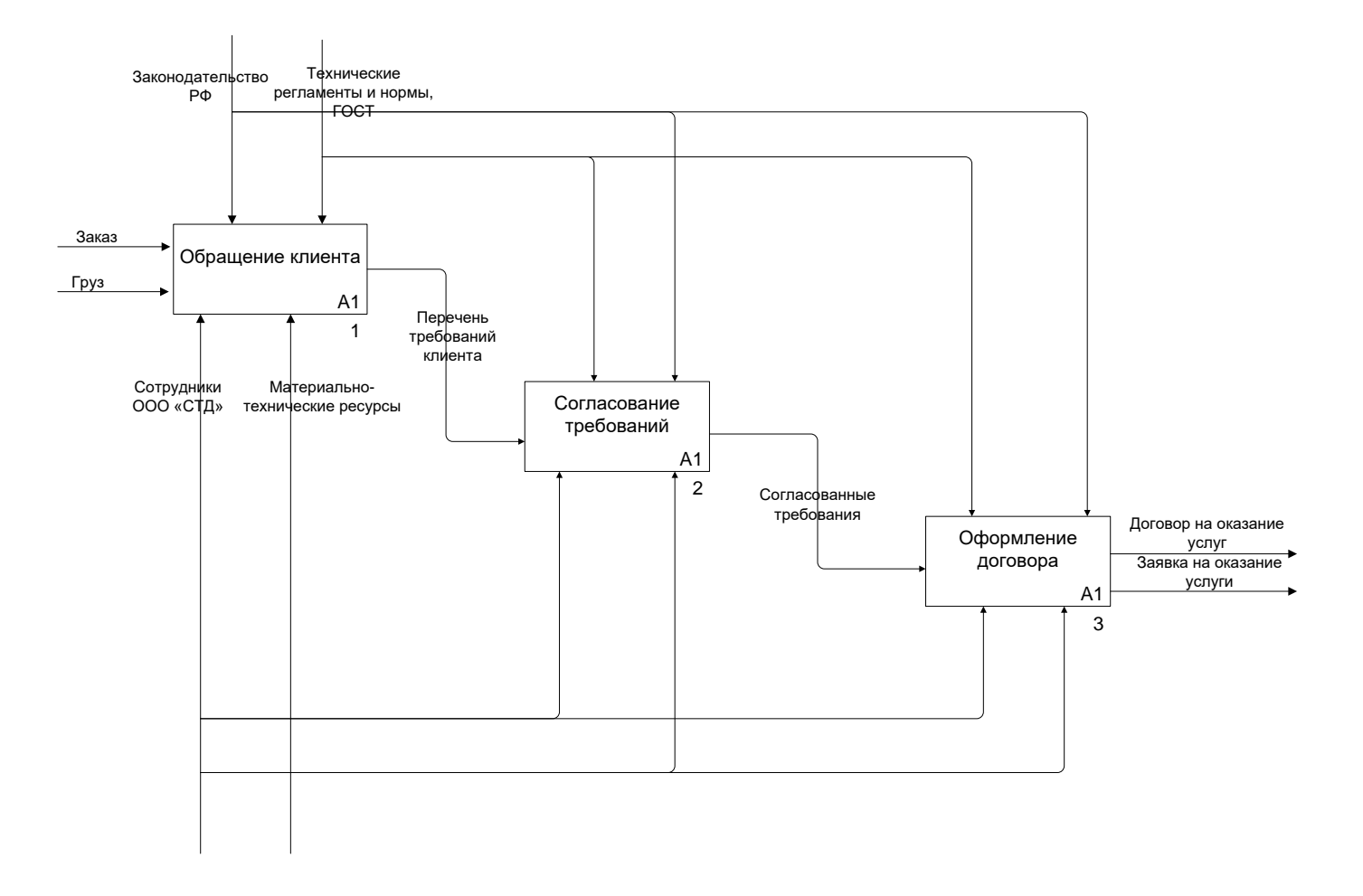

Рисунок 9 – Декомпозиция процесса Оформление заявки (модель «как есть»)

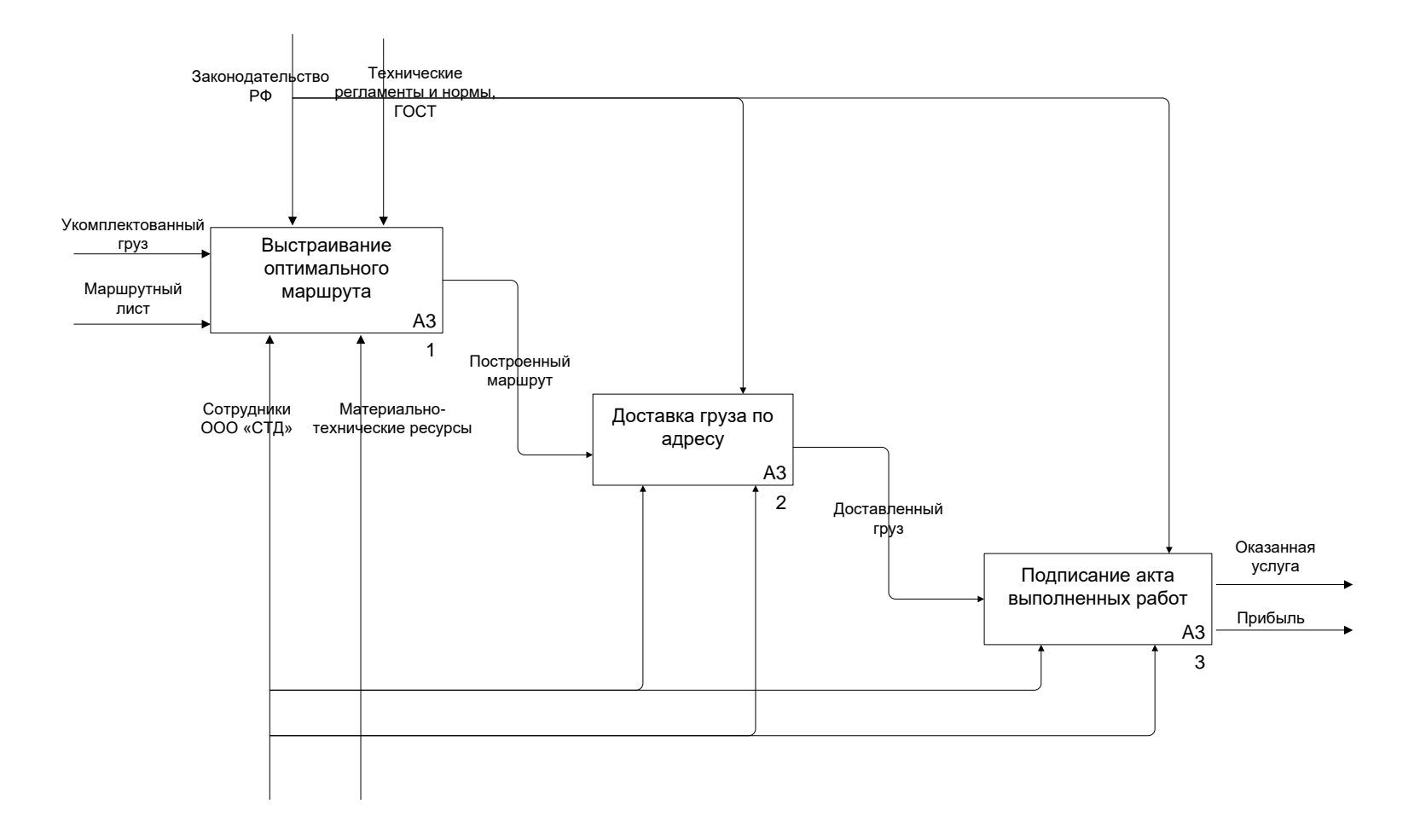

Рисунок 10 – Декомпозиция процесса перевозка груза (модель «как есть»)

В модели «как есть» в графической нотации IDEF0 представлен основной бизнес-процесс ООО «СТД» − организация грузоперевозок. На схеме видно, что автоматизация процесса полностью отсутствует. Отчасти это связано с тем, что малая компания не испытывала до настоящего времени потребности в использовании компьютерной техники, учет велся с помощью записей в специальном журнале учета заявок.

# <span id="page-19-0"></span>**1.2.4 Обоснование необходимости автоматизированного варианта решения и формирование требований к новой технологии**

В бизнес-кругах популярно мнение одного из ведущих топ-менеджеров современной бизнес-среды, представителя компании General Electric Джека Уэлча:

«У нас есть лишь два способа получения конкурентного преимущества:

1. Лучше узнать наших клиентов, опередив при этом конкурентов.

2. Быстрее, чем конкуренты, превратить это знание в действие» [16].

Очевидно, что такой ориентир на внимательное и заинтересованное отношение к клиентам позволяет компании повышать свою имиджевую привлекательность, улучшать качество товаров и услуг, получая обратную связь от клиентов, а также привлекать новых потребителей, что также даст возможность организации уверенно функционировать в своем сегменте рынка, развиваться и быть узнаваемой.

В настоящее время в ООО «СТД» намечены мероприятия по усилению клиентоориентированности, которые должны привести к расширению клиентской базы и улучшению финансовых показателей предприятия.

Первым шагом для выполнения поставленных целей должно стать упорядочение и систематизация информации о клиентах компании и создание автоматизированной информационной системы для управления взаимоотношениями с клиентами. То есть на первом этапе решения поставленной задачи разработки системы поддержки принятия решений в

области управления взаимоотношениями с клиентами в организации должны быть разработаны и внедрены элементы CRM-системы.

При подготовке «внедрения автоматизации бизнес-процессов с использованием CRM-системы становится актуальным вопрос об изменении корпоративной идеологии и стандартов в соответствии с реализацией CRMконцепции» [4]. Успех CRM-проекта существенно зависит от точного определения и формулировки задач, и бизнес–целей, ради эффективного решения которых внедряется CRM-система.

Внедрение в ООО «СТД» CRM–системы должно решить следующие задачи управления:

- ведение базы данных клиентов: внесение, удаление, редактирование записей, импорт и экспорт данных;
- интеграция с другими использующимися в организации приложениями, удобные графические интерфейсы;
- организация поиска информации в БД по ключам;
- наличие интеграции с рассылками о маркетинговых мероприятиях, дифференциация рассылок в зависимости от клиентов;
- наличие системы мониторинга этапов выполнения заказа для клиента;
- получение и визуализация статистической информации.

Автоматизированная информационная система должна быть реализована в рамках архитектуры «клиент-сервер» [14].

# <span id="page-20-0"></span>**1.3 Анализ существующих разработок на предмет соответствия сформулированным требованиям**

Внедрение готового продукта для автоматизации бизнес-процессов обычно предпочтительнее, чем новая разработка, так как обходится дешевле за счет масштабов ее использования и гарантирует заказчику

профессиональное гарантийное и, при необходимости, постгарантийное обслуживание.

В то же время для такой маленькой компании, как ООО «СТД» более выгодной может оказаться разработка программного продукта, так как в том случае не придется переплачивать за имеющиеся в готовых разработках избыточные функции.

Рассмотрим имеющиеся на рынке программы, автоматизирующие организацию грузоперевозок, и сравним их функциональные и нефункциональные возможности [1].

Поисковая выдача в сети Интернет предлагает в топе программного обеспечения грузоперевозок большое количество программ. Рассмотрим три первые из них:

- Relog:
- Маппа;
- Умная Логистика.

Приложение создано «для оптимизации внутригородской логистики, позволяет существенно сократить транспортные расходы и обеспечивает прозрачность всей цепочки поставок» [12].

На сайте программного продукта (рисунок 11) представлены его назначение и функционал.

Relog является облачным сервисом, потребитель получает его по подписке. Положительным моментом является то, что оплата облачных сервисов взимается только за потребленные услуги. Вариант, который устроил бы ООО «СТД», но минимальный тариф оплаты является фиксированным, поэтому преимущество в случае исследуемой компании полностью нивелируется.

В то же время надо отметить, что автоматизация управления грузоперевозками для ООО «СТД» предполагает несложную программу с простым пользовательским интерфейсом. Relog предлагает диспетчеру загрузку более 40 параметров при выборе автомобиля и маршрута, что для простой логистики ООО «СТД» является избыточным.

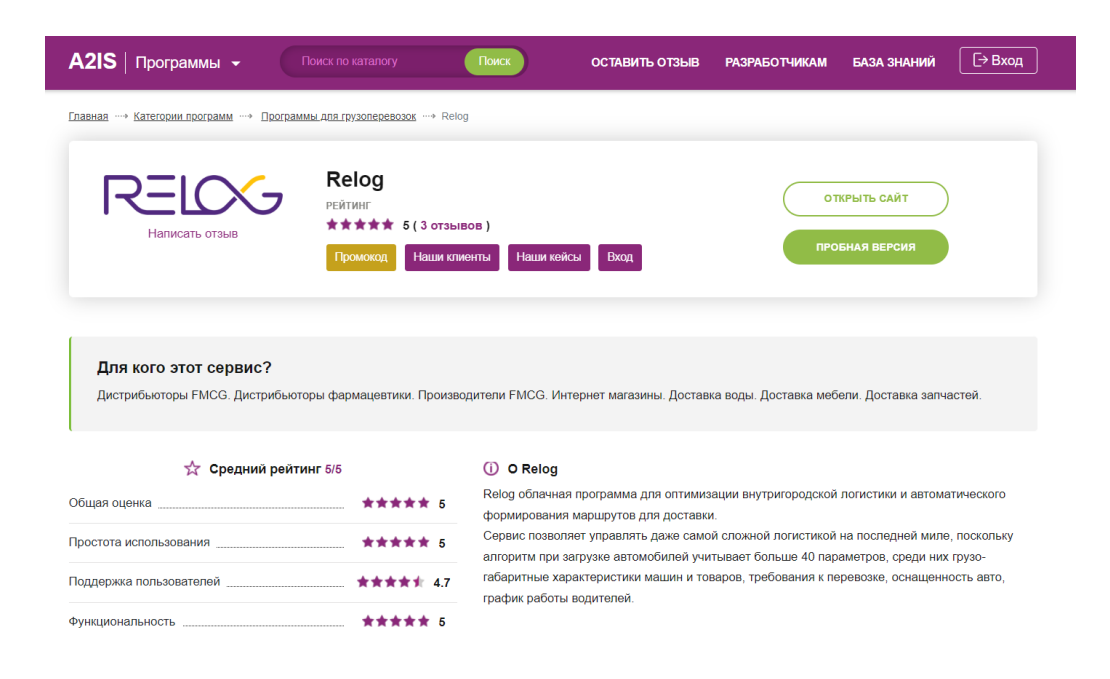

Рисунок 11 – Информационная страница о Relog

Сервис Маппа (рисунок 12) представляет собой компактную TMSсистему организации внутригородских грузоперевозок.

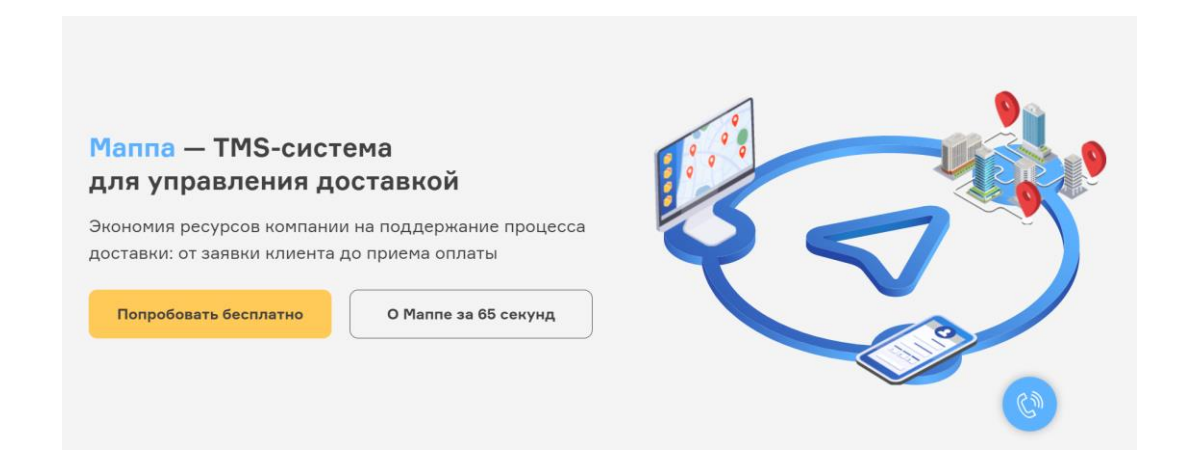

Рисунок 12 – Сервис Маппа

Маппа предлагает более простые варианты сервиса для управления грузоперевозками, но продукт интегрируется с 1С и Мой склад. В ООО «СТД» эти программы не используются, в этом нет необходимости.

Программа Умная Логистика (рисунок 13) представляет собой «сервис, который помогает руководителям транспортных компаний отслеживать эффективность работы менеджеров: кто создает больше перевозок, кто приносит больше прибыли, а также оперативно контролировать прибыль и расход компании, чтобы принимать стратегические решения по управлению бизнесом» [13].

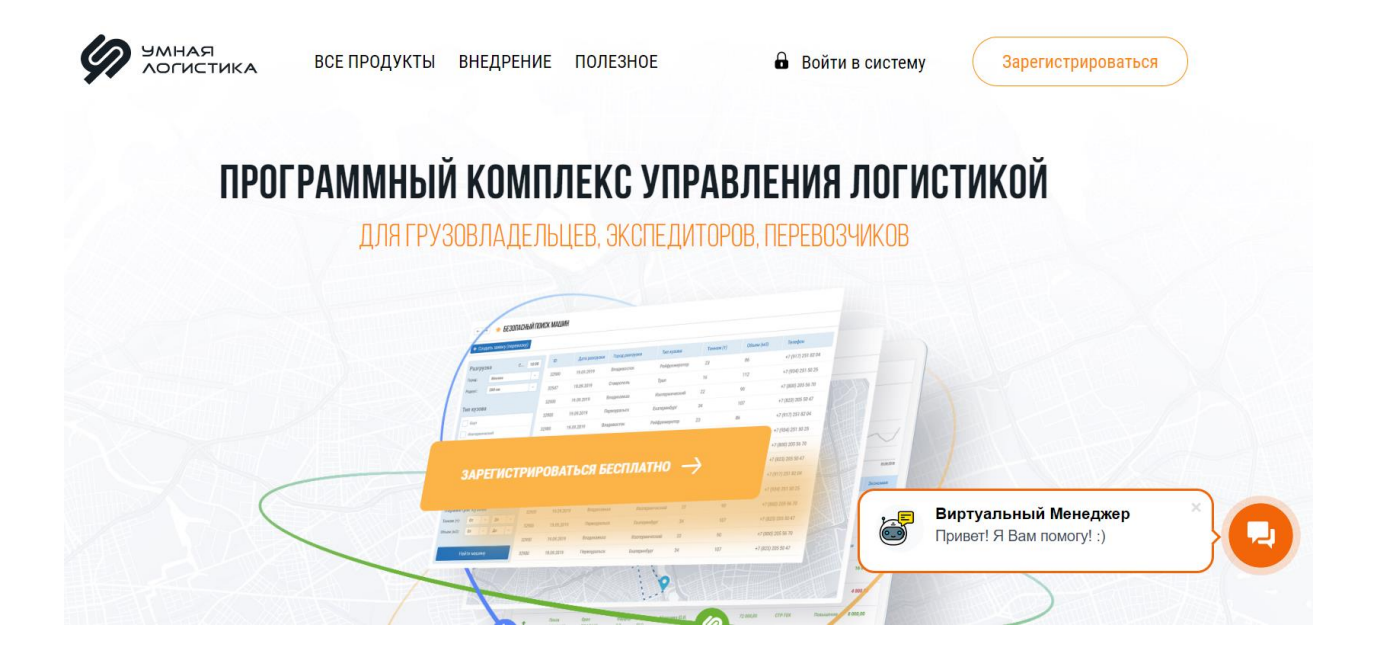

Рисунок 13 – Сервис Умная логистика

Сервис Умная логистика по функциям хорошо вписывается в ожидания руководства ООО «СТД», но подходит скорее крупным транспортным компаниям. Для небольших компаний ее функционал избыточен.

Для сравнения программ будем использовать следующие критерии:

- поддержка архитектуры клиент-сервер;
- поддержка базы данных перевозок;
- простота управления информационной системой;
- возможность масштабирования;
- возможность настройки приложения;
- цена.

Таблица 1 – Сравнение готовых решений по определенным критериям

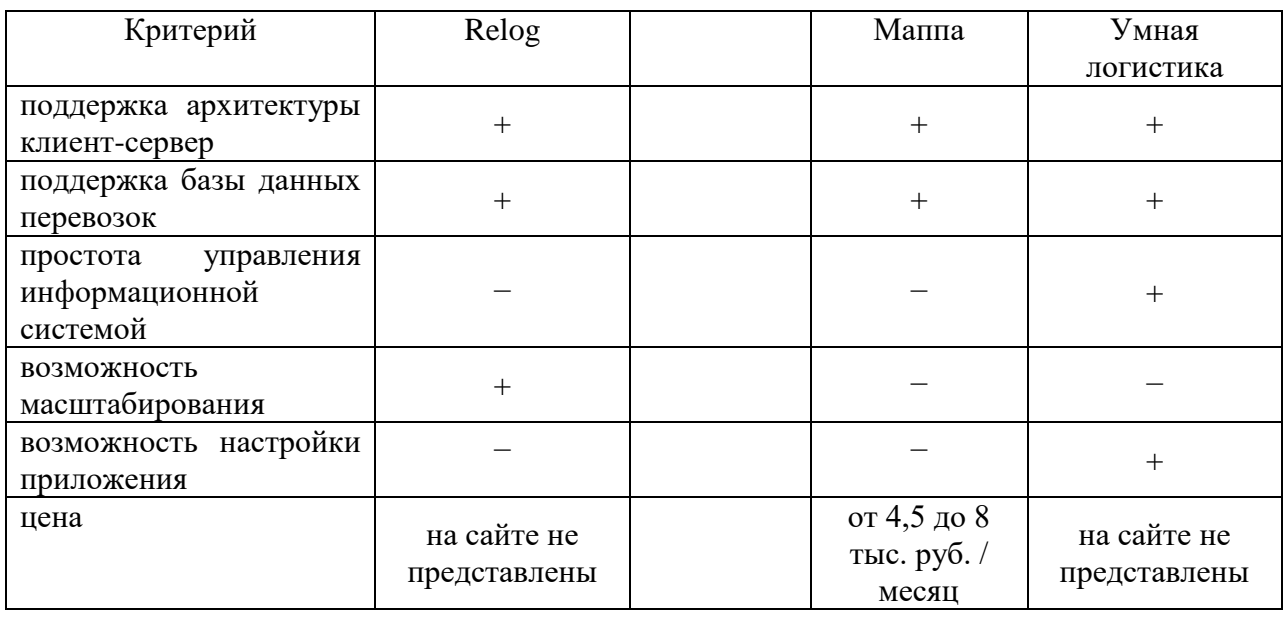

Анализ и сравнение готовых решений показало, что каждое из них представлено качественным набором функций, но при этом содержит некие характеристики, которые делают внедрение данного решения в неприемлемым или неэффективным, поэтому принято решение о разработке и внедрении собственного программного продукта.

## <span id="page-24-0"></span>**1.4 Постановка задачи на разработку проекта создания АИС**

Выполненный анализ предметной области, исследование организации и разработка модели «как есть» позволяют сформулировать требования к автоматизированной информационной системе [18].

Автоматизированная информационная система организации грузоперевозками для ООО «СТД» должна быть реализована в рамках архитектуры «клиент – сервер» с поддержкой реляционной базы данных.

АИС должна иметь графический интерфейс пользователя с понятной и простой системой навигации и вызова функций.

Использование информационной системы не должно предъявлять к оператору квалификационных требований.

Функциональные требования к автоматизированной информационной системе:

- управление записями реляционной базы данных грузоперевозок добавление, удаление записей и внесение в них изменений;
- хранение в реляционной базе данных взаимосвязанных таблиц, в которых содержится информация о рейсах грузоперевозки, автомобилях, водителях, заказчиках, сотрудниках компании;
- реализация подбора автомобиля по параметрам заказа;
- составление отчетов по заданным параметрам;
- поиск информации в базе данных.

Информация, хранящаяся в базе данных АИС, должна быть доступна всем сотрудникам компании, в том числе и привлекаемым на основе временного сотрудничества.

## <span id="page-25-0"></span>**1.5 Разработка модели бизнес–процесса «Как должно быть»**

На рисунках 14–15 представлена модель «как должно быть» в нотации IDEF0. Модель построена на базе выполненного ранее анализа ситуации с грузоперевозками в ООО «СТД» и модели «как есть».

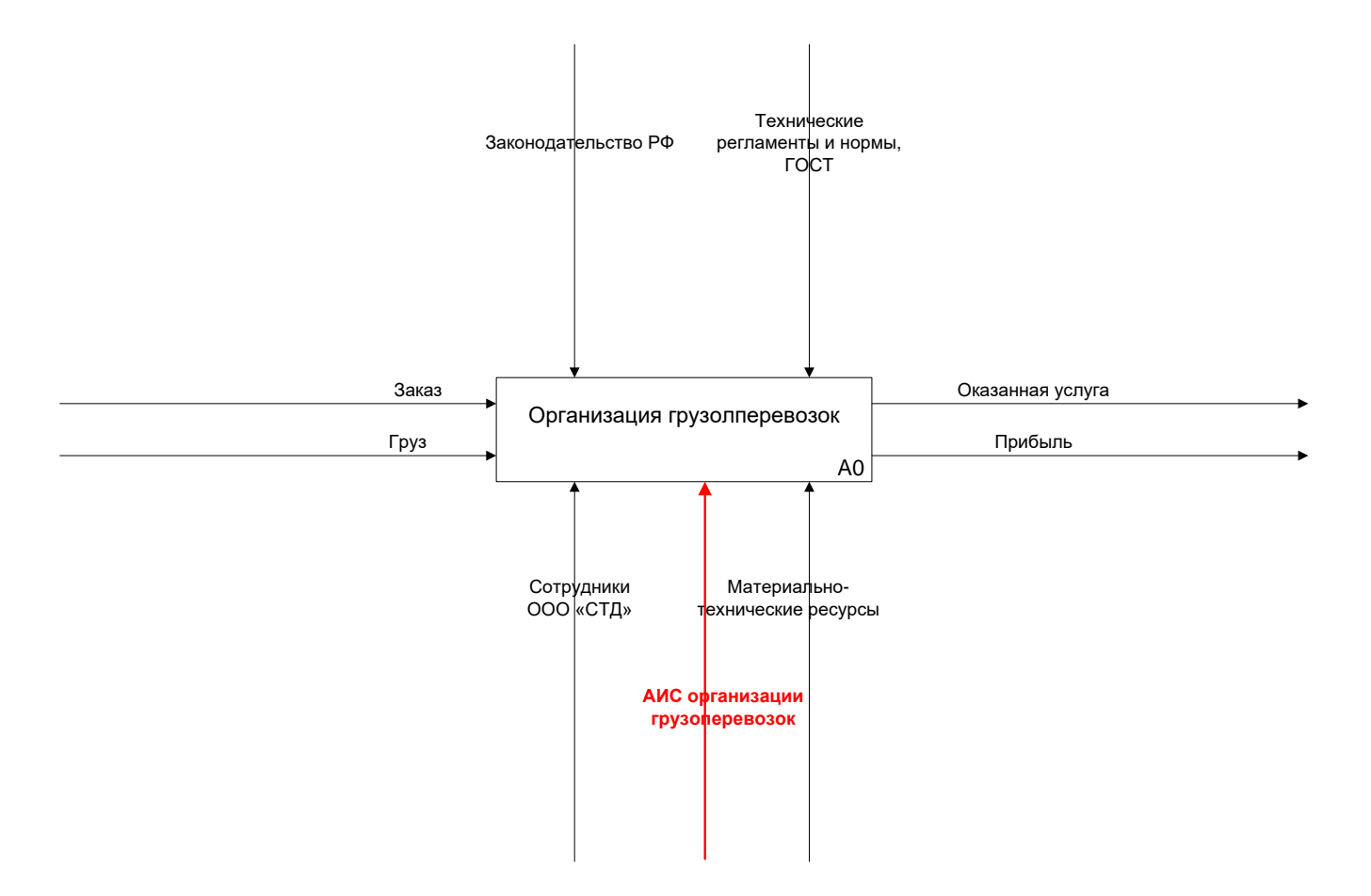

Рисунок 14 – Контекстная диаграмма организации грузоперевозок (модель «как должно быть»)

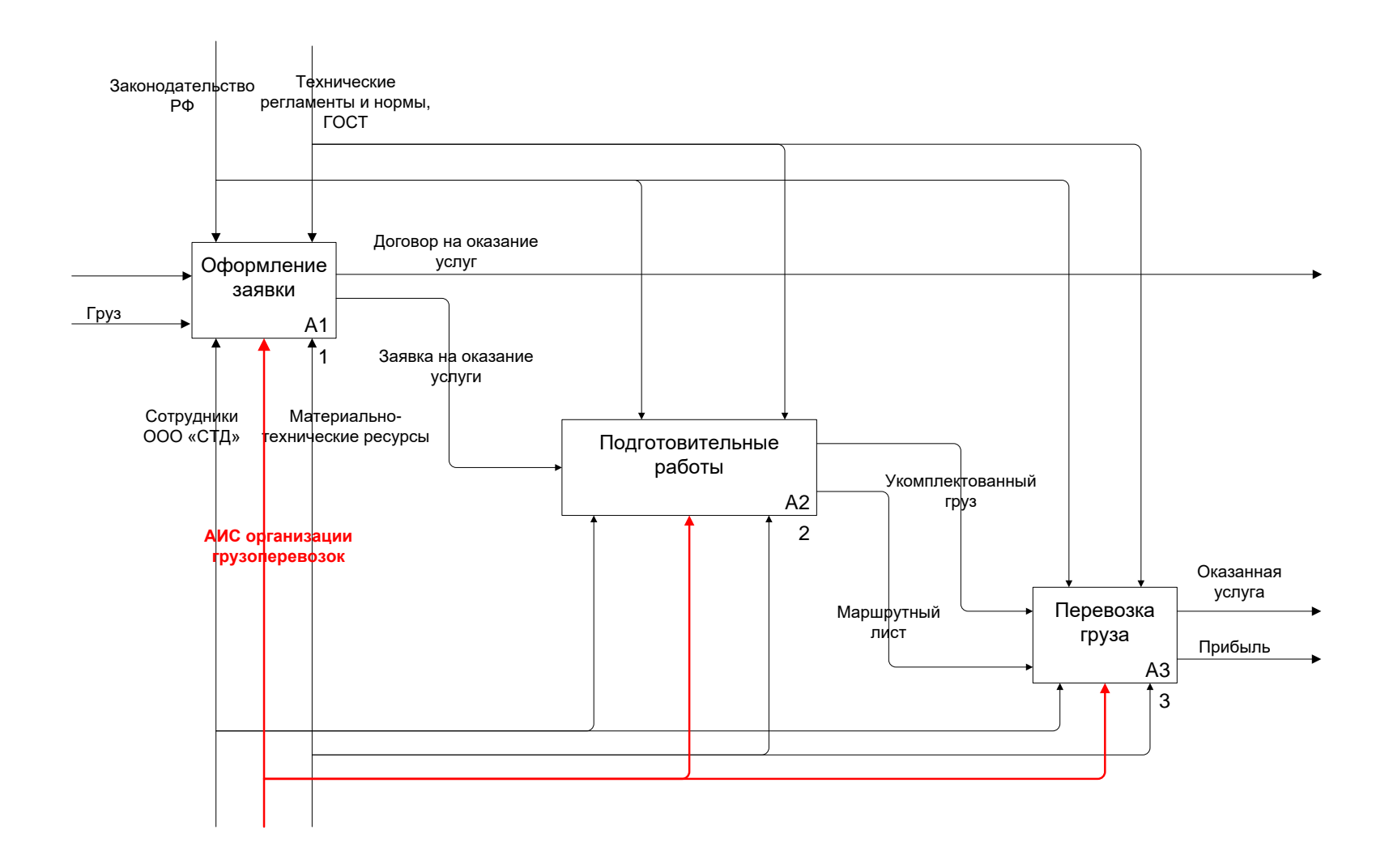

Рисунок 15 – Декомпозиция первого уровня организации грузоперевозок (модель «как должно быть»)

В модели «как должно быть» к элементам модели «как есть» к механизмам добавлена стрелка АИС, демонстрирующая, что к реализации процесса будет привлечен еще один базовый ресурс, который позволит сделать бизнес-процесс более эффективным, а ведение информационной базы данных более системным.

При такой организации и автоматизированной поддержке бизнеспроцесса ООО «СТД» может рассчитывать на повышение своей конкурентоспособности, улучшение качества обслуживания клиентов, сокращение времени на прием заявки от клиента, увеличение количества заказчиков и, как следствие, повышение коммерческой составляющей деятельности компании.

Выводы по первой главе

В первой главе рассмотрены особенности предметной области «грузоперевозки» и выполнен функциональный анализ деятельности компании ООО «СТД».

По результатам анализа разработана модель бизнес-процесса организации грузоперевозок «как есть» в графической нотации IDEF0. Обоснована необходимость автоматизации бизнес-процесса управления перевозками груза, представлены получаемые при ее внедрении преимущества.

Спроектирована и реализована в графической нотации IDEF0 модель «как должно быть», которая включает в себя автоматизированную информационную систему организации грузоперевозок.

Полученные результаты позволяют перейти к следующему этапу разработки АИС – логическому проектированию информационной системы.

# <span id="page-29-0"></span>**Глава 2 Логическое проектирование автоматизированной информационной системы**

### <span id="page-29-1"></span>**2.1 Выбор технологии логического моделирования АИС**

«Целью построения логической модели является получение графического представления логической структуры исследуемой предметной области» [17].

«Логическая модель предметной области иллюстрирует сущности, а также их взаимоотношения между собой» [17].

«Сущности описывают объекты, являющиеся предметом деятельности предметной области, и субъекты, осуществляющие деятельность в рамках предметной области. Свойства объектов и субъектов реального мира описываются с помощью атрибутов» [17].

«Взаимоотношения между сущностями иллюстрируются с помощью связей. Правила и ограничения взаимоотношений описываются с помощью свойств связей. Обычно связи определяют либо зависимости между сущностями, либо влияние одной сущности на другую» [17].

Построение логической модели может быть реализовано с помощью различных инструментов и сред моделирования. В выпускной квалификационной работе для логического моделирования системы выбран универсальный язык логического моделирования UML (Unified Modeling Language).

«Язык UML представляет собой общецелевой язык визуального моделирования, который разработан для спецификации, визуализации, проектирования и документирования компонентов программного обеспечения, бизнес-процессов и других систем. Язык UML может быть эффективно использован для построения концептуальных, логических и графических моделей сложных систем самого различного целевого назначения. Язык UML предлагает набор инструментальных средств,

позволяющих проводить всесторонний анализ сложных ИС как с технической точки зрения, так и с точки зрения потребностей бизнеса. UML упрощает процесс проектирования ИС, снижает его стоимость и повышает эффективность» [13].

### <span id="page-30-0"></span>**2.2 Логическая модель АИС и ее описание**

Определим варианты использования автоматизированной информационной системы организации грузоперевозок ООО «СТД». Диаграмма прецедентов системы представлена на рисунке 16.

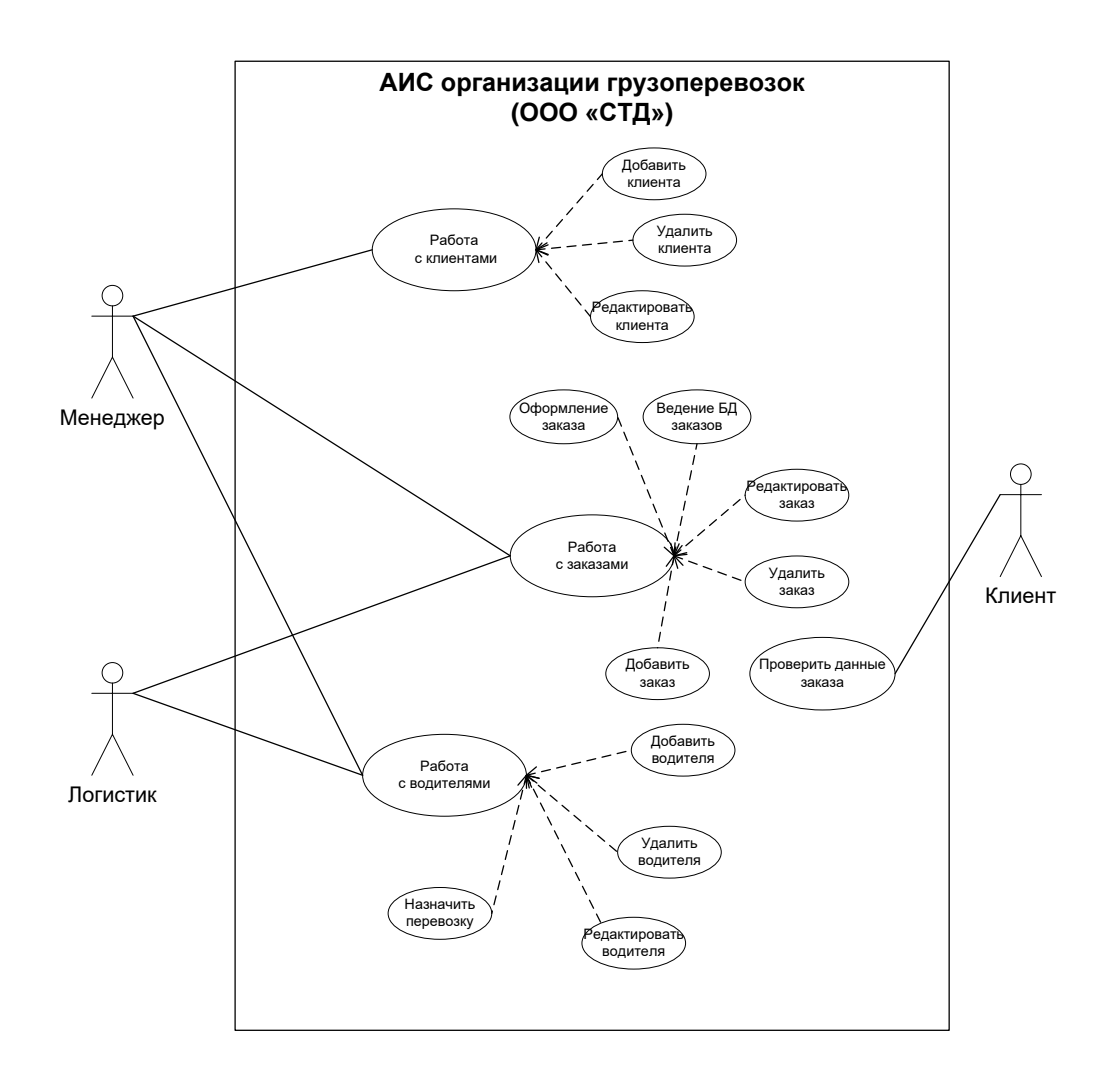

Рисунок 16 – Диаграмма вариантов использования системы

Автоматизированная информационная система организации грузоперевозок ООО «СТД» предполагает три обобщенных варианта использования.

Вариант использования Работа с клиентами подразумевает ведение базы данных клиентов и все действия (расширение варианта использования), предусмотренные для этого: внесение, редактирование и удаление записей о клиентах.

Вариант использования Работа с заказами подразумевает ведение базы данных заказов и все действия (расширение варианта использования), предусмотренные для этого: внесение, редактирование и удаление записей о заказах. Также этот вариант использования предусматривает такое расширение как Оформление заказа.

Вариант использования Работа с водителями подразумевает ведение базы данных водителей и автомобилей (ООО «СТД» арендует для грузоперевозок автомобили с водителями) и все действия (расширение варианта использования), предусмотренные для этого: внесение, редактирование и удаление записей о водителях. Также этот вариант использования предусматривает такое расширение как Назначить перевозку.

Представим диаграмму состояний на примере варианта использования Работа с водителями (рисунок 17).

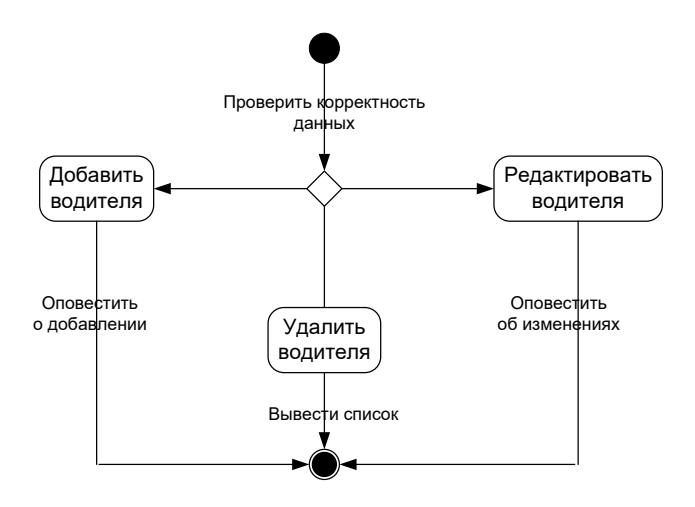

Рисунок 17 – Диаграмма состояний для прецедента Работа с водителями

#### Диаграмма классов системы представлена на рисунке 18.

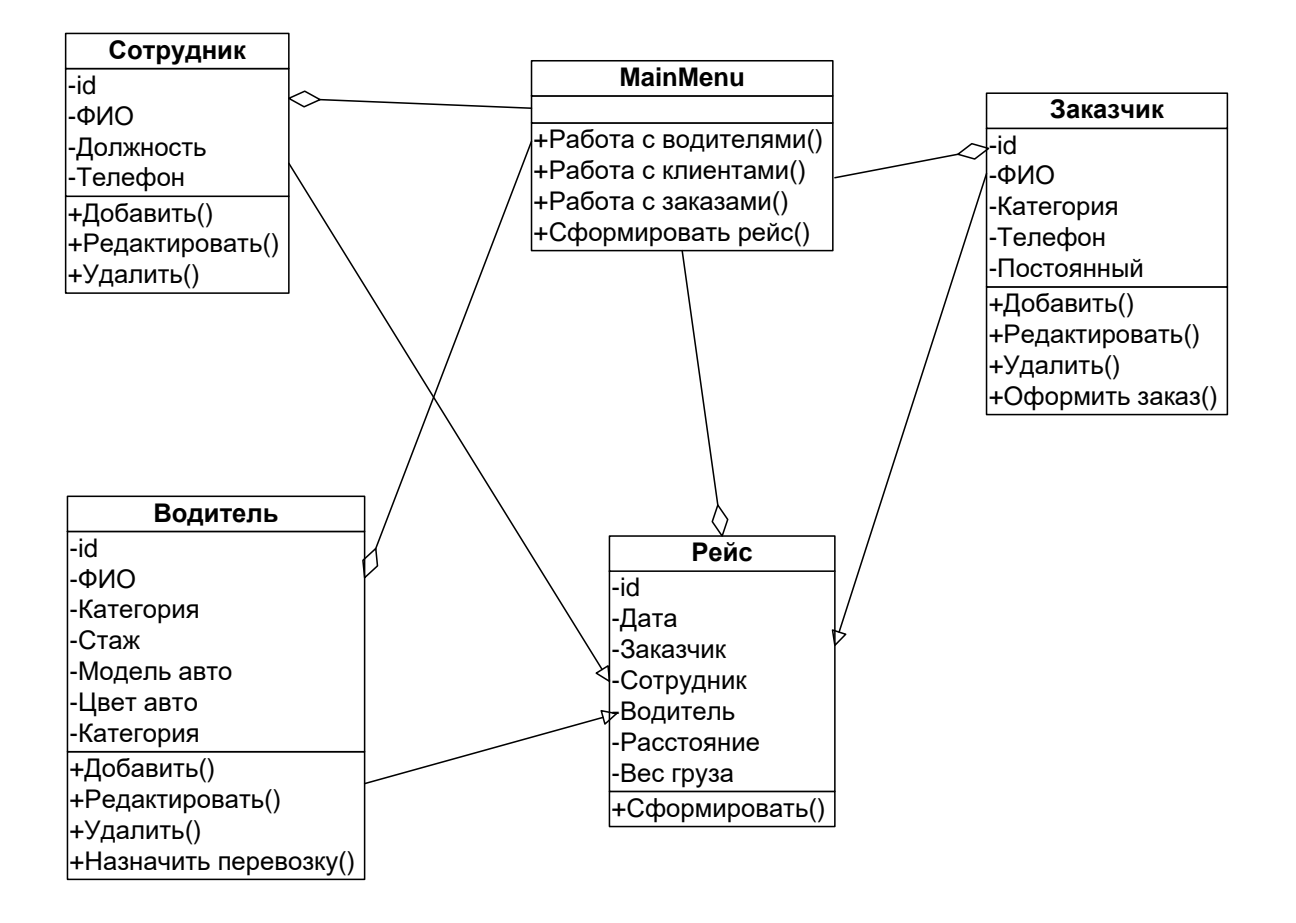

Рисунок 18 – Диаграмма классов ИС

Логическая модель является основой для проектирования базы данных информационной системы.

# <span id="page-32-0"></span>**2.3 Информационное обеспечение автоматизированной информационной системы**

В любой информационной системе используются потоки входной и выходной информации. Входная информация в процессе использования автоматизированной информационной системы подвергается изменениям и манипуляциям, в результате чего на основе входных потоков данных формируются потоки выходной информации и/ или создаются новые выходные данные и вырабатываются выходные документы (файлы).

Диаграмма потоков данных АИС организации грузоперевозок ООО «СТД» представлена на рисунке 19.

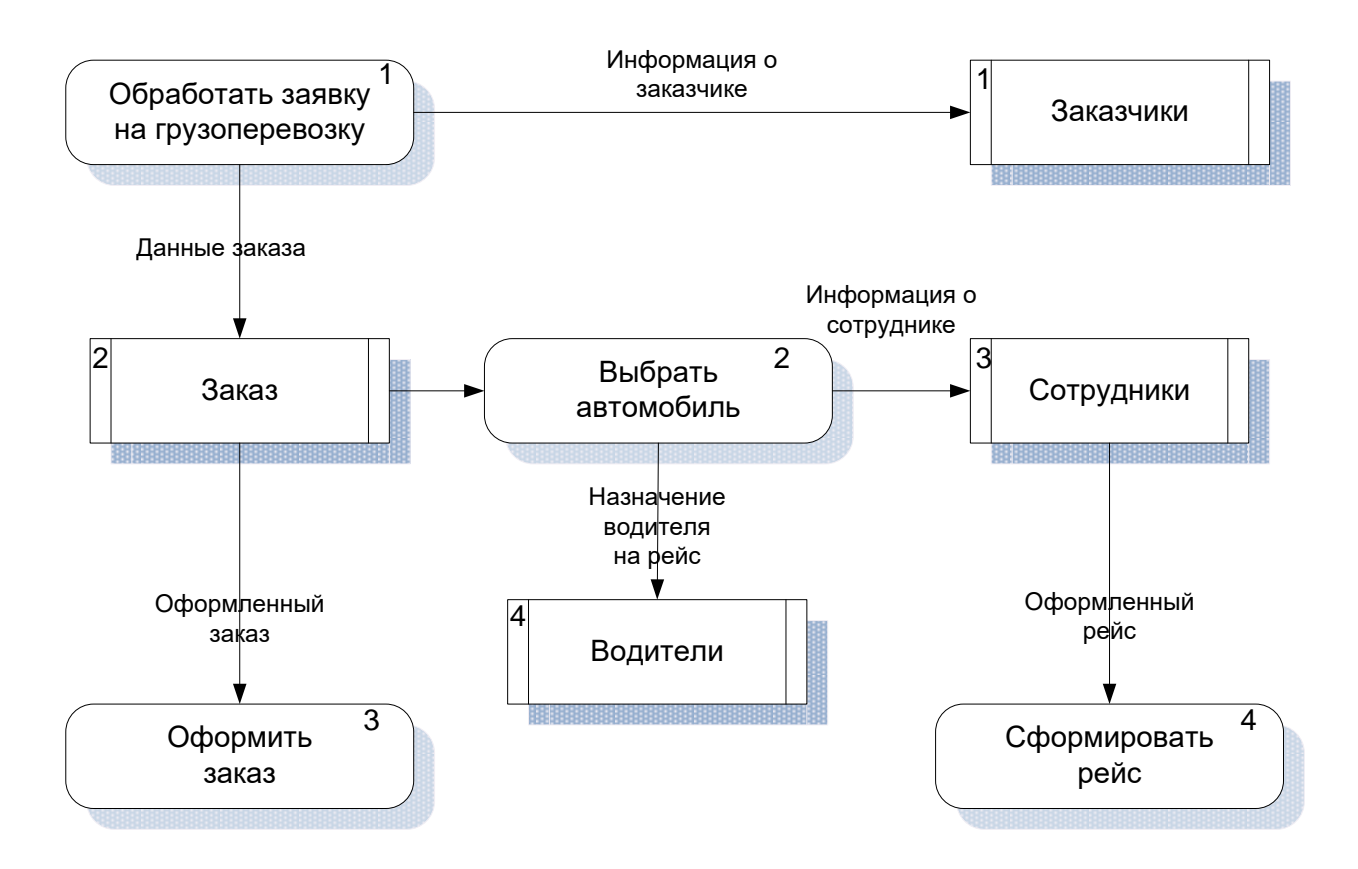

Рисунок 19 − Диаграмма потоков данных АИС

В автоматизированной информационной системе организации грузоперевозок приняты следующие обозначения (локальные коды, принятые в организации).

Категории водителей (соответствуют категориям водительских прав РФ):

B – легковые автомобили;

ВС – легковые автомобили и грузовой транспорт;

ВСЕ – легковые автомобили и грузовой транспорт с прицепом.

Категории авто (собственные коды организации):

- А перевозки груза до 100 кг;
- $-$  В перевозки груза от 100 до 500 кг;
- $C$  перевозки груза свыше 500 кг.

Категории клиентов (собственные коды организации):

- А физическое лицо;
- В индивидуальный предприниматель (ИП);
- С общество с ограниченной ответственностью (ООО);
- $-D$  перевозки груза свыше 500 кг.

Входными данными АИС являются данные о заказчиках грузоперевозок, водителях и автомобилях, сотрудниках компании, параметрах заказов. Эта информация хранится в соответствующих таблицах базы данных и выводится на экран в специальные формы (таблицы), где данные могут быть добавлены, удалены или изменены. Также эти формы позволяют организовать поиск необходимой информации по введенным пользователем параметрам (ключам). Эта информация, по сути, является выходной, но физически будет расположена на одной форме с входной.

Пример разметки входной формы представлен на рисунке 20.

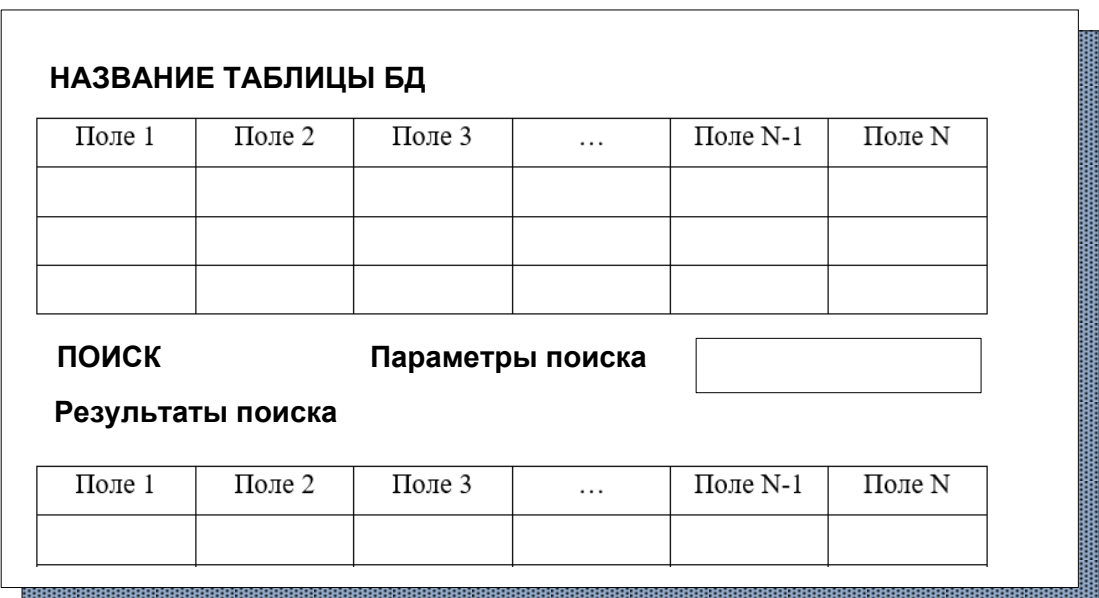

# Рисунок 20 − Пример разметки входной формы

Выходными данными АИС являются данные о рейсах (накладная на выполнение рейса), отчеты по рейсам, водителям, заказчикам, а также результаты подбора водителя по параметрам, введенным пользователем информационной системы.

Пример разметки выходной формы представлен на рисунке 21.

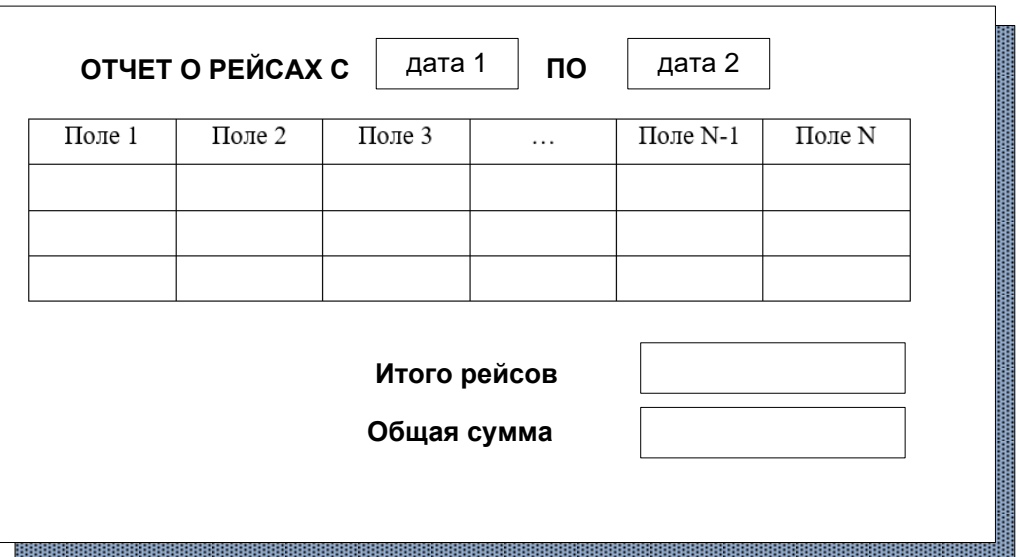

Рисунок 21 − Пример разметки выходной формы

В процессе эксплуатации автоматизированной информационной системы формируются текстовые файлы:

накладные на выполнение рейсов;

отчеты (параллельно с выводом результатов в форму).

Названия текстовых файлов формируются автоматически. Для накладной название складывается из слов «Накладная № » и автоматически добавленного номера рейса [6].

Имя файлов отчетов формируется из фамилии заказчика/ водителя/ сотрудника, к которому относится отчет или по наименованию объекта с указанием характеристик (например, даты).

Пример текстового файла Накладная на выполнение рейса представлен на рисунке 22.

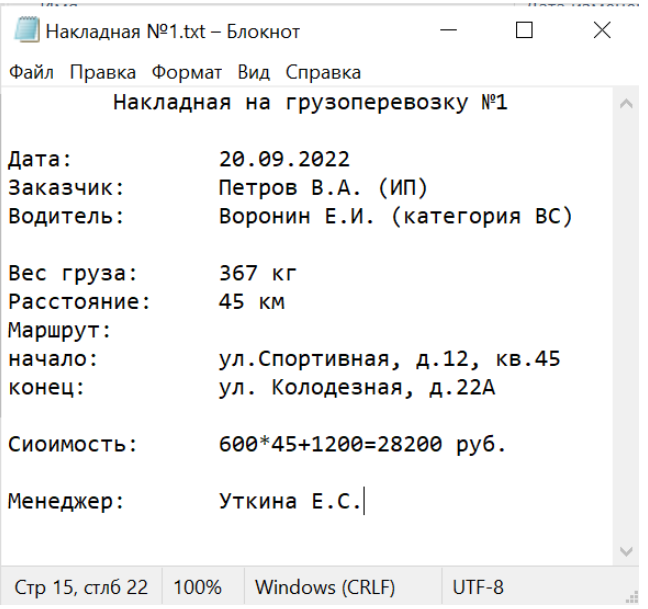

Рисунок 22 − Пример текстового файла Накладная на выполнение рейса

Вся входная и выходная информация для удобства пользователя должна быть представлена на однотипных формах и не содержать лишних отвлекающих элементов [27].

# <span id="page-36-0"></span>**2.4 Проектирование базы данных АИС**

#### <span id="page-36-1"></span>**2.4.1 Разработка концептуальной модели данных АИС**

Выполним концептуальное проектирование базы данных информационной системы, построив ER – диаграмму.

«ER-модель − это модель данных, позволяющая описывать концептуальные схемы предметной области. Основная задача, которую решает ER-модель − единое и наиболее понятное представления данных, как для разработчиков, так и для конечных пользователей БД» [21].

«Модель представляет собой подход к проектированию баз данных. Основная идея этого подхода, модель сущность/связь, которая позволяет представить в формализованном виде объекты реального мира. Каждый объект(сущность) представляет из себя набор некоторых отличительных свойств(атрибутов), которые в свою очередь могут иметь некоторые значения. Каждый объект может иметь отношения с другим объектом, что и отражает название модели − сущность/связь» [20].

ER-модель информационной системы организации грузоперевозок ООО «СТД» в нотации Питера Чена [8] представлена на рисунке 23.

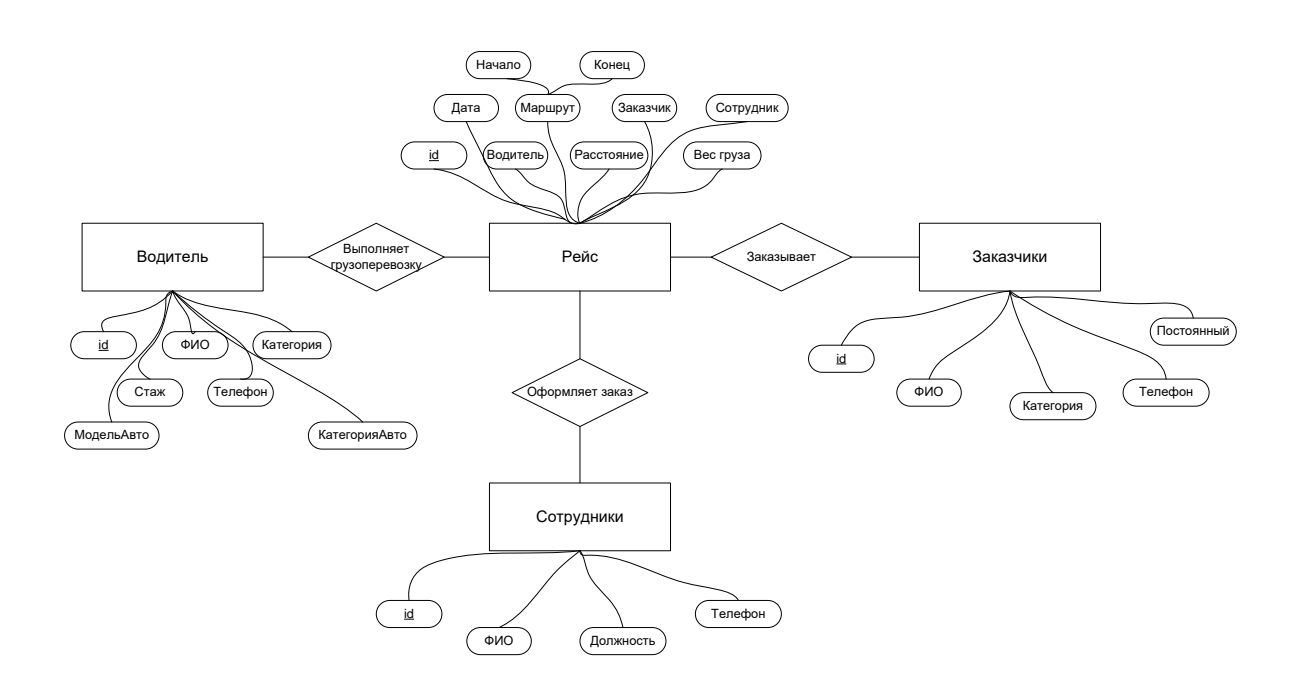

Рисунок 23 − ER-модель в нотации Питера Чена

Основываясь на концептуальной модели, разработаем логическую модель базы данных информационной системы.

### **2.4.2 Разработка логической модели данных АИС**

<span id="page-37-0"></span>Формирование логической модели БД информационной системы состоит в разработке диаграмм, которые отображают связанную информационную структуру предметной области [3]. Для разработки диаграмм могут быть использованы данные об информационных объектах, которые получены на этапе анализа предметной области. В ходе моделирования бизнес-процессов разработчики программного продукта определяют отдельные структурные элементы, «с которыми пользователи будущей информационной системы должны работать. Обычно такие информационные структуры представляются документами или виртуальными представлениями данных, структурированных по правилам составления документов или табличных структур» [10].

«Учитывая множество вариантов построения моделей базы данных, можно выделить два основных подхода:

- документарный − представляя документы в виде информационных структур, модель базы данных формируют в виде сущностей, идентичных документам предметной области, с выделением отдельных атрибутивных элементов в виде сущностей и проведением нормализации внутри сущностей и по связям между выделенными самостоятельными атрибутивными сущностями;
- объектный − подход, представляющий выделение в предметной области по бизнес-процессам и вспомогательным функциям информационных объектов, которые могут быть документами или информационными бизнес-элементами, с последующей функционализацией модели и нормализацией полученных из объектов сущностей» [8].

Выделенные на предыдущем этапе основные сущности, которые на этапе физического проектирования будут представлены таблицами, составляют базу логической системы АИС [25]. Но также потребуются дополнительные сущности, которые будут дополнять основные сущности предметной области, и на этапе физического проектирования будут представлены таблицами-справочниками. К таким объектам отнесем Модели и Марки авто, Категории клиентов, Должности, Категории авто.

В работе для разработки логической модели базы выбран объектный подход. Логическая модель БД АИС представлена на рисунке 24.

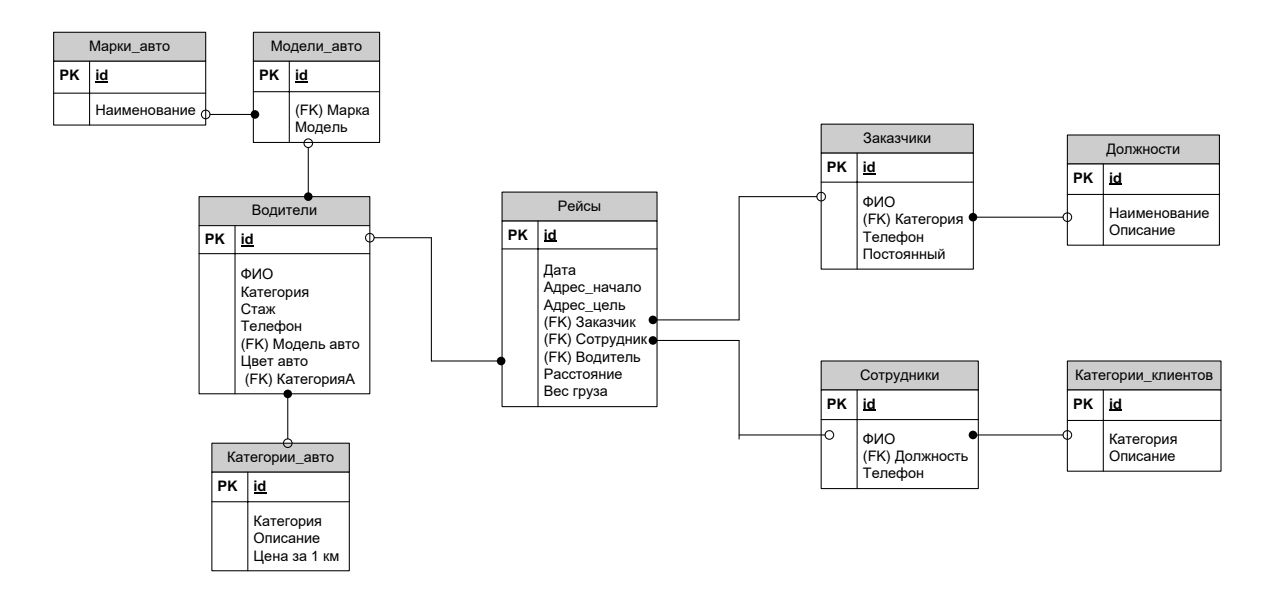

Рисунок 24 − Логическая модель базы данных информационной системы

Логическая модель демонстрирует, что анализ данных выполнен качественно, все прототипы таблиц имеют уникальный ключ-идентификатор. Также сущности – прототипы дочерних таблиц для связи имеют внешние ключи. Все связи между сущностями приведены к типу «один-ко-многим». Логическая модель базы данных нормализована до третьей нормальной формы [5].

Специальные требования по программному и аппаратному обеспечению к информационной системе не предъявляются.

Выводы по второй главе

Во второй главе выполнено логическое проектирование автоматизированной информационной системы организации грузоперевозок ООО «СТД». В графической нотации UML представлены диаграмма вариантов использования системы, диаграмма состояний для одного из прецедентов и диаграмма классов. Концептуальная модель базы данных представлена ER-диаграммой в нотации Питера Чена. Также представлена логическая модель базы данных АИС.

## <span id="page-40-0"></span>**Глава 3 Физическое проектирование АИС**

### <span id="page-40-1"></span>**3.1 Выбор архитектуры АИС**

«Термин «архитектура системы» в настоящее время широко используется в индустрии информационных технологий и имеет множество различных трактовок. Выделим два основных определения:

1) идеологическое: архитектура ИС − это набор решений, существенным образом влияющих на совокупную производительность системы и неизменных при использовании бизнес-технологии в рамках бизнес-видения;

2) конструктивное: архитектура ИС − это организационно-структурная система с описанием реализуемых функций и взаимосвязью ее компонентов» [23].

Таким образом, можно сделать вывод, что архитектура информационной системы является моделью, содержащей в себе суммарно посредством инфраструктуры все структурные компоненты, включая решения по программным и аппаратным средствам.

В качестве архитектурного решения автоматизированной информационной системы принято решение использовать архитектуру «клиент-сервер» (рисунок 25).

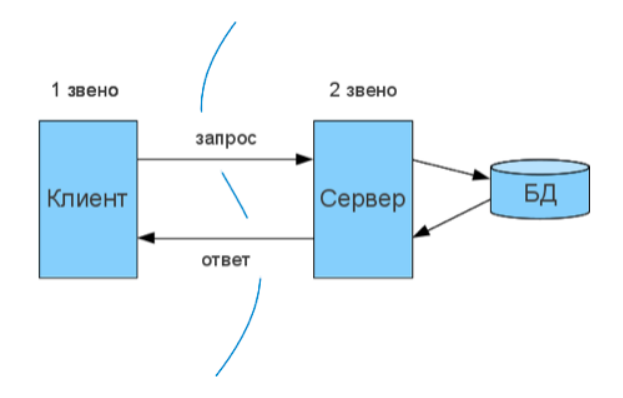

Рисунок 25 – Двухзвенная модель «клиент-сервер»

Клиент-серверная архитектура информационной сети предполагает разные типы реализации. Модель «толстый клиент» (двухзвенная архитектура ИС) предполагает хранение базы данных и реализацию SQLзапросов на сервере базы данных, а реализацию логики приложения – на рабочей станции / клиентском компьютере. Модель «тонкий клиент» (трехзвенная архитектура ИС) помимо сервера базы данных предполагает также наличие выделенного сервера приложений, на котором реализуется логика программы. Таким образом, на клиентском компьютере реализуется только графический интерфейс пользователя и организованы функции отправки и приема сообщений. Наиболее современной и эффективной моделью архитектуры является «тонкий клиент».

Для реализации выбрана двухзвенная архитектура, так как разрабатываемое приложение не перегружено избыточными функциями, поэтому нецелесообразно выделять отдельный сервер приложений.

### <span id="page-41-0"></span>**3.2 Выбор технологии разработки программного обеспечения**

Для разработки программного обеспечения принята технология структурного проектирования, подразумевающая, что каждое завершенное действие, реализующее некоторую функцию, описывается в отдельной процедуре. Это позволяет качественно выполнить отладку и тестирование программы, так как имеется доступ к проверке и редактированию небольших фрагментов кода, которые просто проверить и исправить при необходимости.

Разработка выполнена в рамках объектно-ориентированного подхода, каждый описанный в приложении объект обладает свойствами, содержащими его характеристики, и методами, определяющими поведение объекта и его возможные действия в процессе выполнения программы [15].

Для разработки программного кода выбран универсальный язык программирования C#, поддерживающий объектно-ориентированную

методологию проектирования и предоставляющий разработчику большое количество реализованных функций.

В качестве среды разработки выбрана устойчивая версия интегрированной среды разработки MS Visual Studio 2019. Выбранная IDE позволяет конструировать экранные формы в режиме Конструктора, а также редактировать свойства и поведение объектов программно [7]. Кроме этого, в MS Visual Studio 2019 имеется возможность интеграции с системой управления базами данных MS SQL Server.

## <span id="page-42-0"></span>**3.3 Выбор СУБД АИС**

Система управления базами данных (СУБД) имеет своим назначением предоставление администратору базы данных управлять данными, вносить изменения в данные, добавлять и удалять их. СУБД также предоставляет пользователям базы данных инструменты просмотра записей базы данных, а при наличии прав – их добавления, редактирования и удаления. Также с помощью СУБД пользователям предоставляется возможность осуществлять в базе данных поиск по заданным критериям и выполнять другие запросы на структурированном языке запросов SQL [14].

Для реализации базы данных автоматизированной информационной системы организации грузоперевозок ООО «СТД» выбрана СУБД MS SQL Server.

Основания для выбора:

- поддержка клиент-серверной архитектуры;
- $-$  хорошая интеграция с  $C \#$  и средой разработки MS Visual Studio;
- поддержка реляционной модели данных;
- удобные инструменты для разработки таблиц базы данных.

Выбранные инструменты физического проектирования БД и приложения позволяют перейти к его разработке.

# <span id="page-43-0"></span>**3.4 Разработка физической модели данных АИС**

Формирование физической модели данных информационной системы заключается в формировании ее структуры в рамках выбранной модели данных в конкретной СУБД. В автоматизированной информационной системе организации грузоперевозок ООО «СТД» принята реляционная модель данных [26], поэтому разработка физической модели данных состоит в формировании структуры реляционных таблиц согласно логической модели базы данных и установлении связей между ними.

SQL-запрос на создание таблицы базы данных представлен на примере создания таблицы Marks (Марки Авто):

```
USE [C:\TRUCKINGINDUSTRY\TI.MDF]
GO
SET ANSI NULLS ON
GO
SET QUOTED IDENTIFIER ON
GO
CREATE TABLE [dbo].[Marks](
     [id] [int] IDENTITY(1,1) NOT NULL,
     [name] [nvarchar](50) NOT NULL,
CONSTRAINT [PK_Marks] PRIMARY KEY CLUSTERED
(
     [id] ASC
) WITH (PAD INDEX = OFF, STATISTICS NORECOMPUTE = OFF,
IGNORE DUP KEY = OFF, ALLOW ROW LOCKS = ON, ALLOW PAGE LOCKS
= ON) ON [PRIMARY]
) ON [PRIMARY]
GO
```
Структура таблиц базы данных АИС представлена на рисунках 26-34.

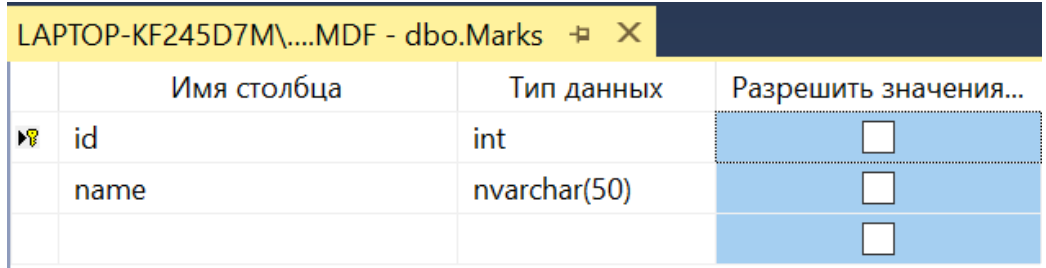

44 Рисунок 26 – Структура таблицы Marks (Марки Авто)

Таблица Marks является таблицей-справочником, содержащей данные о марках автомобилей. Информация из этой таблицы подставляется в таблицу Models.

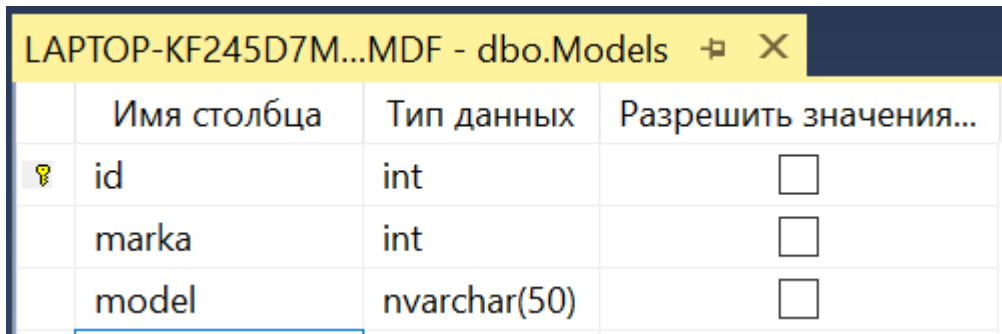

Рисунок 27 – Структура таблицы Models (Модели Авто)

Таблица Models представляет собой справочную таблицу, данные из которой подставляются в соответствующее поле таблицы Drivers. В свою очередь, по внешнему ключу marka таблица связана с таблицей Marks.

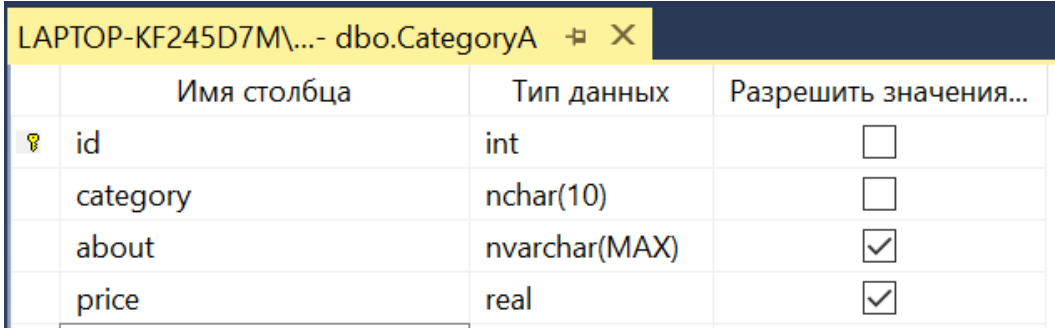

Рисунок 28 – Структура таблицы CategoryA (Категории Авто)

Внутренним классификатором ООО «СТД» определены три категории автомобилей для перевозки груза в зависимости от их грузоподъемности. Таблица CategoryA – справочная таблица, в которой содержится наименование и описание категорий. Данные из таблицы CategoryA передаются по внешнему ключу в таблицу Drivers.

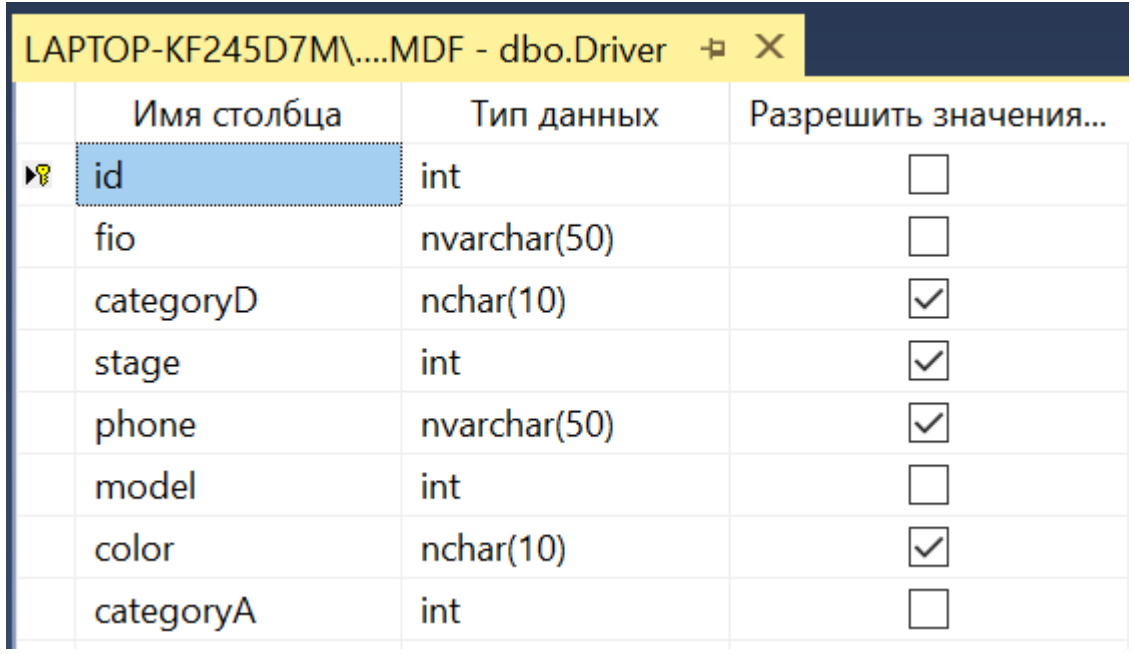

Рисунок 29 – Структура таблицы Driver (Водители)

В таблице Drivers аккумулированы данные о водителях и автомобилях. Таблица содержит два внешних ключа – model и categoryA, при использовании которых в таблицу Driver передаются данные о модели и категории автомобиля.

|   | LAPTOP-KF245D7M\I.MDF - dbo.Posts + X |               |                    |  |  |  |  |
|---|---------------------------------------|---------------|--------------------|--|--|--|--|
|   | Имя столбца                           | Тип данных    | Разрешить значения |  |  |  |  |
| φ | id                                    | int           |                    |  |  |  |  |
|   | name                                  | nvarchar(50)  |                    |  |  |  |  |
|   | about                                 | nvarchar(MAX) |                    |  |  |  |  |

Рисунок 30 – Структура таблицы Posts (Справочник должностей)

Таблица Posts является справочной, она содержит информацию о должностях сотрудников ООО «СТД». Информация из этой таблицы подставляется в таблицу Staffers с данными о сотрудниках компании.

| LAPTOP-KF245D7M\LDF - dbo.Staffers + X |             |              |                    |
|----------------------------------------|-------------|--------------|--------------------|
|                                        | Имя столбца | Тип данных   | Разрешить значения |
|                                        | id          | int          |                    |
|                                        | fio         | nvarchar(50) |                    |
|                                        | post        | int          |                    |
|                                        | phone       | nvarchar(50) |                    |

Рисунок 31 – Структура таблицы Staffers (Сотрудники)

Таблица Staffers хранит информацию о сотрудниках ООО «СТД». В таблице содержится фамилия и инициалы сотрудника, его должность (подстановка из таблицы Posts) и контактный телефон.

| LAPTOP-KF245D7M\- dbo.CategoryC + X |             |               |                    |  |  |
|-------------------------------------|-------------|---------------|--------------------|--|--|
|                                     | Имя столбца | Тип данных    | Разрешить значения |  |  |
|                                     | id          | int           |                    |  |  |
|                                     | category    | nchar(10)     |                    |  |  |
|                                     | about       | nvarchar(MAX) |                    |  |  |

Рисунок 32 – Структура таблицы CategoryC (Категории клиентов)

Таблица CategoryC является справочной, она содержит информацию о категоризации клиентов согласно внутренней классификации компании ООО «СТД». Данные из таблицы подставляются в таблицу Customers.

| LAPTOP-KF245D7M\- dbo.Customers + X |             |              |                    |  |  |  |
|-------------------------------------|-------------|--------------|--------------------|--|--|--|
|                                     | Имя столбца | Тип данных   | Разрешить значения |  |  |  |
|                                     | id          | int          |                    |  |  |  |
|                                     | fio         | nvarchar(50) |                    |  |  |  |
|                                     | category    | int          |                    |  |  |  |
|                                     | phone       | nvarchar(50) |                    |  |  |  |
|                                     | const       | int          |                    |  |  |  |

Рисунок 33 – Структура таблицы Customers (Заказчики)

Таблица Customers содержит подробную информацию о заказчиках грузоперевозок. Она содержит персональные данные клиентов компании, категорию по внутренней классификации ООО «СТД», телефон для связи и информацию о том, является ли клиент постоянным (то есть обращавшимся к услугам ООО «СТД» неоднократно).

| LAPTOP-KF245D7M\MDF - dbo.Route + X |                      |              |                    |  |  |  |  |
|-------------------------------------|----------------------|--------------|--------------------|--|--|--|--|
|                                     | Имя столбца          | Тип данных   | Разрешить значения |  |  |  |  |
| Ÿ                                   | id                   | int          |                    |  |  |  |  |
|                                     | dateRoute            | date         |                    |  |  |  |  |
|                                     | client               | int          |                    |  |  |  |  |
|                                     | staffer              | int          |                    |  |  |  |  |
|                                     | driver               | int          |                    |  |  |  |  |
|                                     | distance             | real         |                    |  |  |  |  |
|                                     | wt                   | real         |                    |  |  |  |  |
|                                     | address1             | nvarchar(50) |                    |  |  |  |  |
|                                     | address <sub>2</sub> | nvarchar(50) |                    |  |  |  |  |

Рисунок 34 – Структура таблицы Route (Рейсы)

Таблица Route содержит основную информацию о рейсах грузоперевозок компании: заказчик (подстановка по внешнему ключу), дата доставки груза, адреса (забора и доставки груза), сотрудник ООО «СТД», оформивший сделку (подстановка по внешнему ключу), водитель,

привлеченный к грузоперевозке (подстановка по внешнему ключу), расстояние доставки и вес груза.

Сформированные таблицы должны быть связаны согласно разработанной логической модели системы. Схема базы данных представлена на рисунке 35.

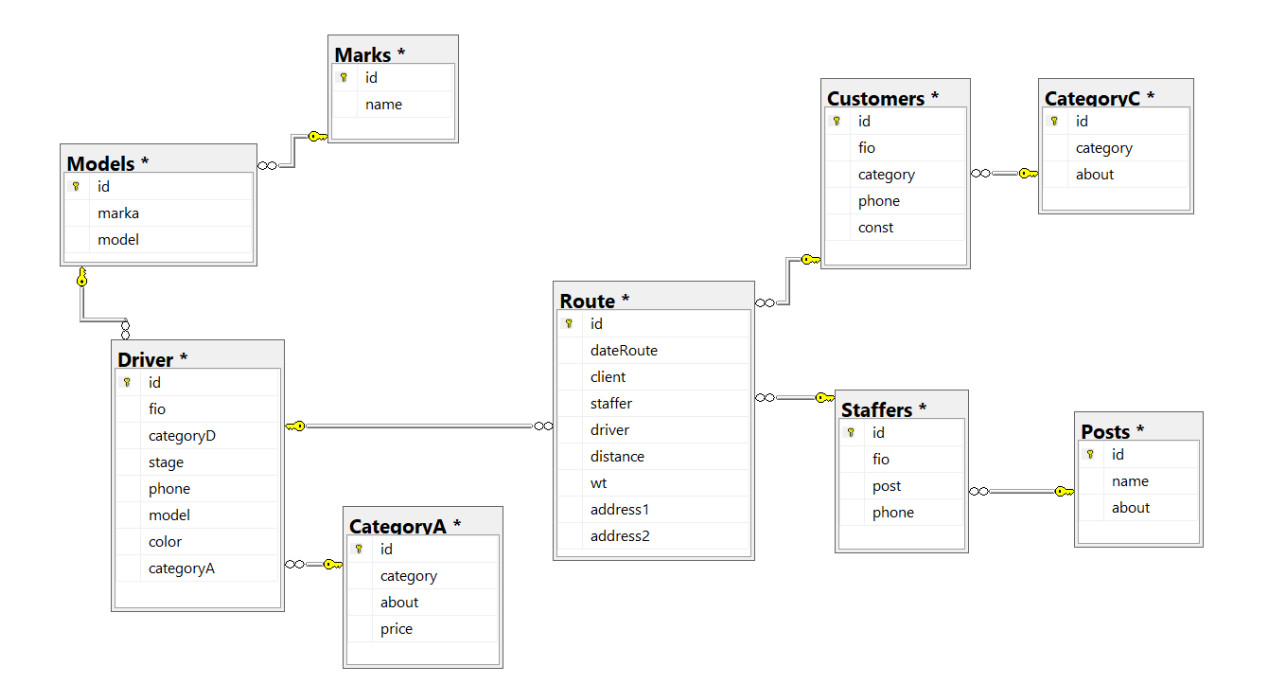

Рисунок 35 – Схема базы данных

База данных автоматизированной системы организации грузоперевозок ООО «СТД» состоит из 9 реляционных таблиц, между которыми установлены связи типа «один-ко-многим».

Пример таблицы Driver (Водители) с внесенными данными представлен на рисунке 36.

|    | <sub>id</sub> | fio               | categoryD  | stage | phone                  | model | color  | categoryA |
|----|---------------|-------------------|------------|-------|------------------------|-------|--------|-----------|
| ∣▶ |               | Афонин И.П.       | <b>BCE</b> | 12    | +7(912)846-43-79       | - 5   | черн   |           |
|    |               | Боборыкин Н.И. ВС |            |       | $+7(910)806 - 67 - 13$ |       | черн   |           |
|    |               | Морозов О.В.      | B          | 10    | +7(912)810-35-78       | - 8   | cepebp |           |
|    |               | Солодов А.С.      | BC         |       | $+7(9100354-62-10)$ 9  |       | красн  |           |
|    |               | Иванов В.А.       | <b>BCE</b> | 16    | +7(905)805-45-32       |       | черн   |           |

Рисунок 36 – Пример таблицы Driver с внесенными данными

Пример таблицы Route (Рейсы) с внесенными данными представлен на рисунке 37.

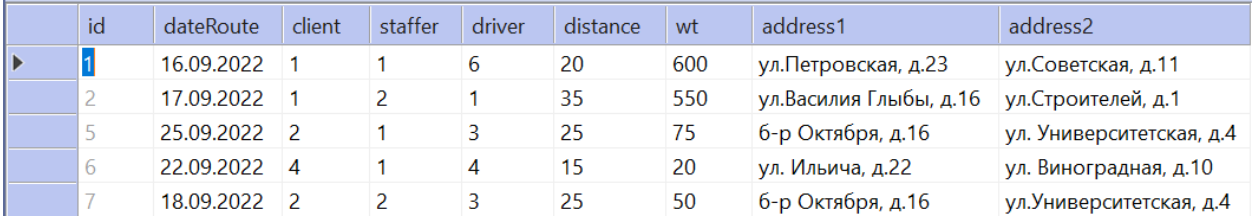

Рисунок 37 – Пример таблицы Route с внесенными данными

## <span id="page-49-0"></span>**3.5 Разработка программного обеспечения АИС**

## **3.5.1 Схема взаимодействия модулей приложения АИС**

<span id="page-49-1"></span>Разработанное предложение представляет собой автоматизированную информационную систему, основной задачей которой является организация грузоперевозок ООО «СТД» путем управления данными, хранящимися в базе данных системы.

Для управления базой данных разработаны SQL-запросы, обращаясь к которым пользователь системы сможет осуществить все виды операций с данными – добавление, удаление, редактирование и поиск. Также на основании SQL-запросов пользователем могут быть сформированы новые заказы и получены отчеты по разным объектам системы. При этом оператор системы не должен владеть структурированным языком запросов SQL, все функции доступны через простой кнопочный интерфейс.

В программе разработан графический интерфейс пользователя [9], состоящий из нескольких экранных форм с различными компонентами. Переход между формами осуществляется с помощью кнопочной навигации.

Каждая форма реализует отдельный модуль.

Схема взаимодействия модулей АИС представлена на рисунке 38.

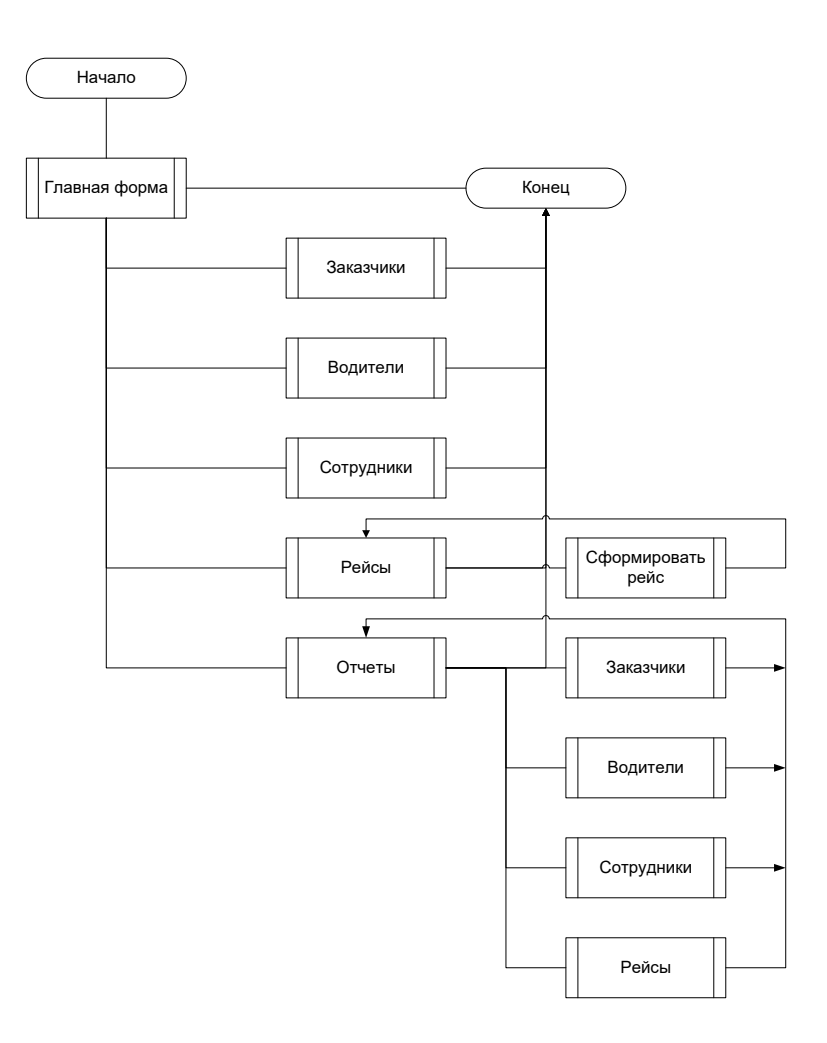

Рисунок 38 – Схема взаимодействия модулей приложения

Схема представляет точки входа в приложение и выхода из него, точки вызовов функций и возврата значений [24].

# <span id="page-51-0"></span>**3.5.2 Описание модулей приложения АИС с примерами программного кода**

Рассмотрим некоторые модули приложения и их функционал, а также программную реализацию.

После загрузки программы пользователю на Главной форме предлагается сделать выбор объектов, с которыми он будет работать (рисунок 39).

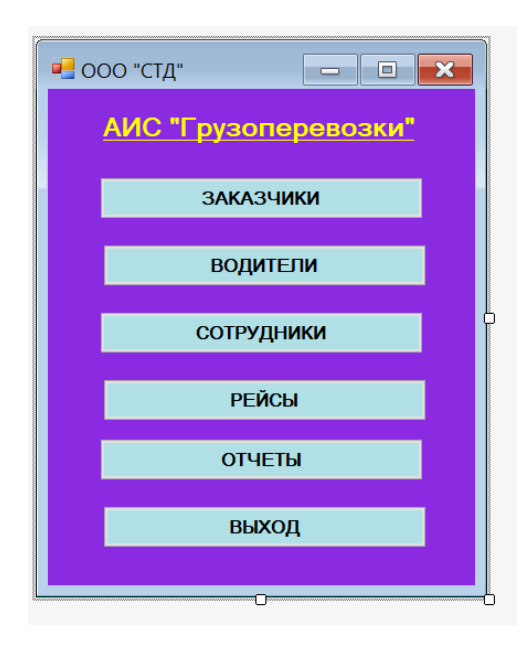

Рисунок 39 – Главная форма приложения АИС

Программный код модуля представлен в Приложении.

На примере формы Заказчики представлена работа с таблицей базы данных Customers (рисунок 40).

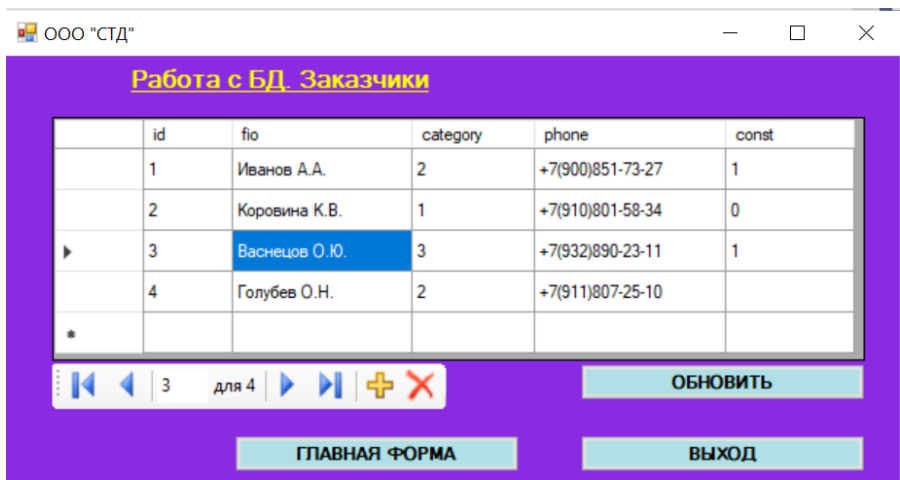

Рисунок 40 – Работа с записями таблицы Customers

Записи таблицы выводятся в компонент DataGridView. С помощью компонента BindingNavigator можно перемещаться по записям, добавлять, редактировать и удалять их. Для сохранения внесенных в таблицу изменений следует

Рассмотрим процесс формирования нового заказа. Пользователь передает данные по заказу в систему. При этом АИС на основании характеристик заказа автоматически выбирает подходящего водителя. Если менеджер считает, что водитель выбран неудачно, то может внести изменения в заказ в ручном режиме.

При выборе функции Сформировать рейс на форме Работа с БД. Рейсы открывается форма Данные рейса. Оператор автоматизированной информационной системы вносит данные в форму. Заказчик и Сотрудник выбираются из имеющихся в базе данных позиций, поэтому в случае нового заказчика следует предварительно внести информацию о нем в базу данных информационной системы [24].

На основании полученных данных АИС формирует заказ.

На рисунках 41-44 представлена последовательность действий пользователя информационной системы по формированию заказа.

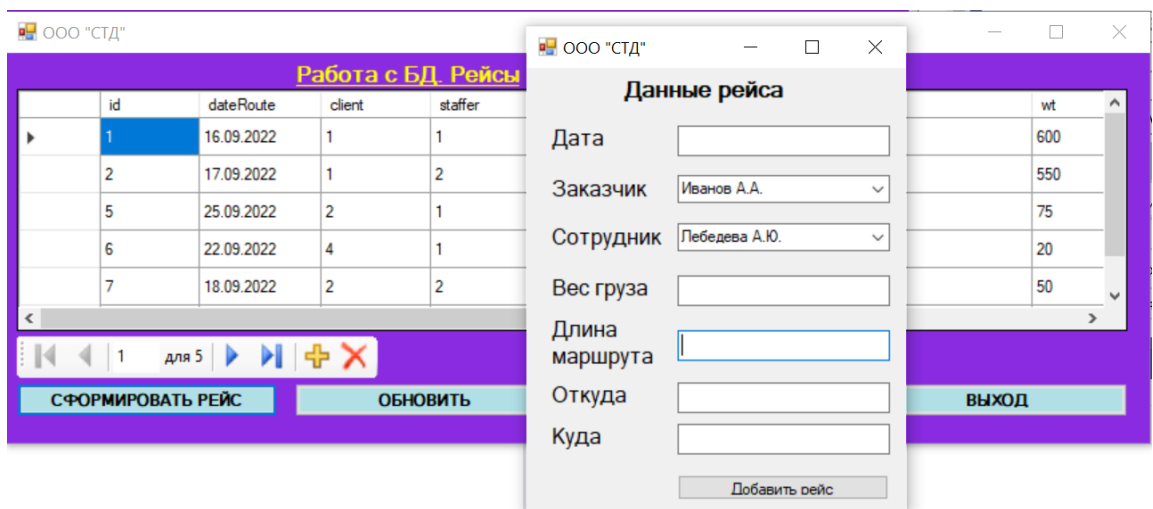

Рисунок 41 – Форма для заполнения параметров рейса

При выборе опции Сформировать рейс открыта форма для заполнения оператором основных параметров грузоперевозки, в которой указаны водители, подходящие по параметрам перевозки и свободные на данный момент сотрудники (рисунок 42).

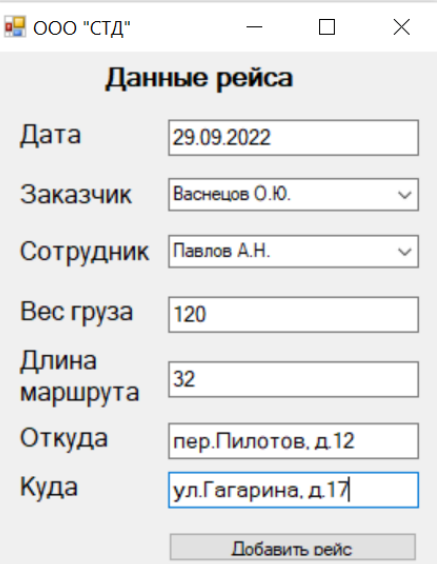

Рисунок 42 – Заполненная форма

Сформированный согласно данным специальной формы рейс автоматически добавляется в базу данных рейсов (рисунок 43).

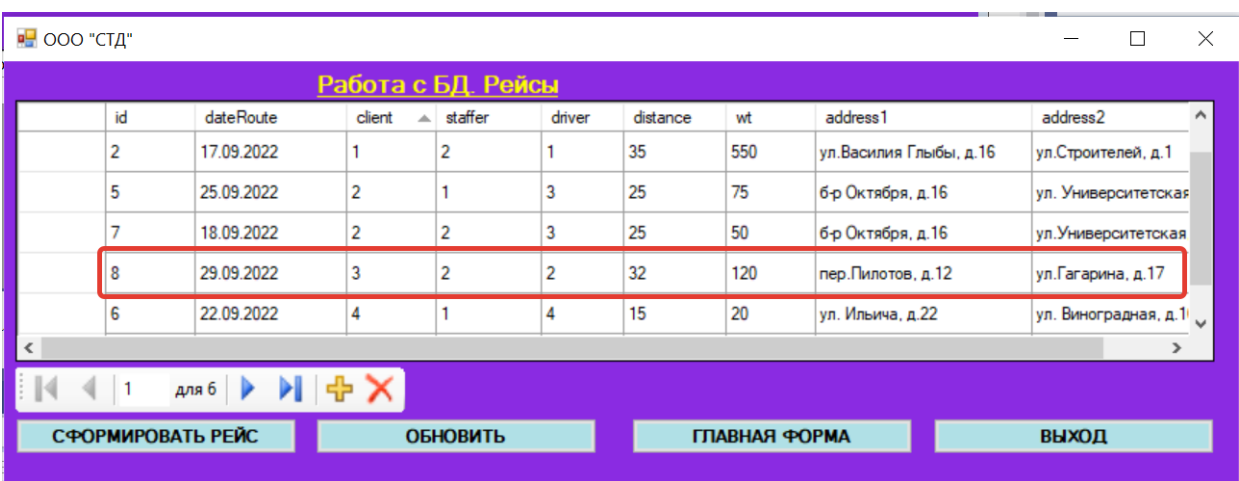

Рисунок 43 – Новый рейс в базе данных

В процессе формирования рейса ИС формирует Накладную на грузоперевозку в виде текстового файла (рисунок 44).

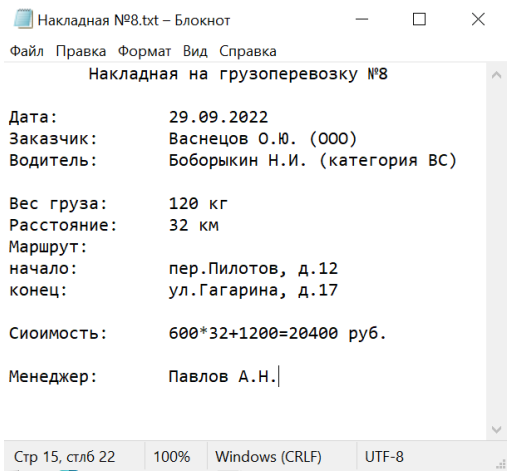

Рисунок 44 – Сформированная накладная на грузоперевозку

По характеристикам груза понятно, что программа правильно подобрала водителя. Его автомобиль соответствует выбранным параметрам груза. Если менеджер не одобрит выбор системы, он может внести в базу данных и накладную соответствующие изменения.

Рассмотрим пример формирования отчетов о рейсах, совершенных между указанными датами. Пример формирования отчета представлен на рисунках 45-47.

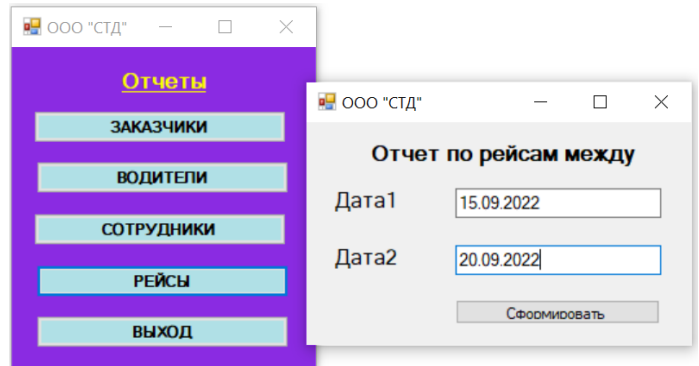

Рисунок 45 – Параметры отчета

После ввода начальной и конечной отчетных дат ИС выводит сообщение о том, что отчет успешно сформирован (рисунок 46).

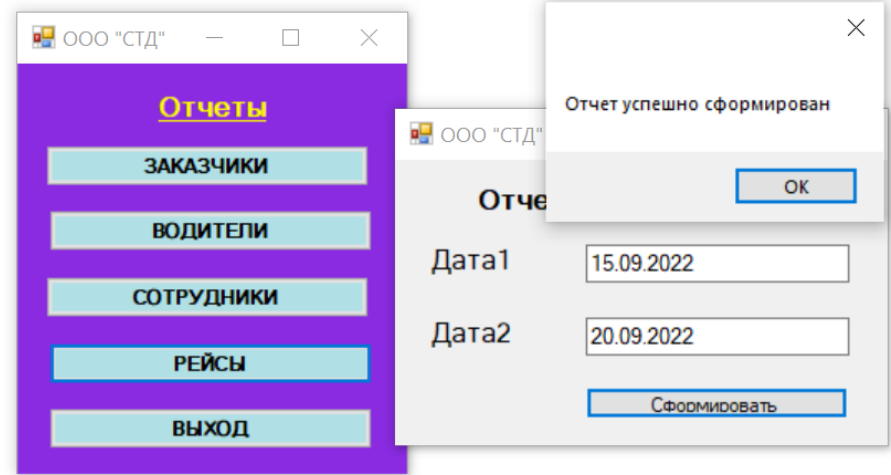

Рисунок 46 – Сообщение о выполнении операции

Готовый отчет формируется в текстовый файл, в котором отражена информация о каждом рейсе грузоперевозки, осуществленном в указанный период, и общее количество и совокупная стоимость рейсов (рисунок 47).

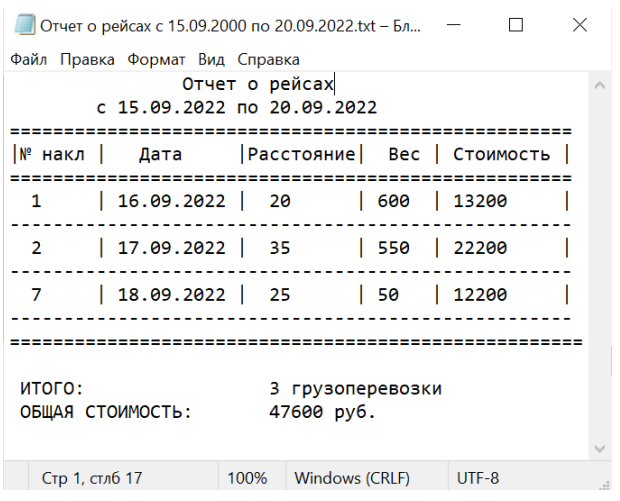

Рисунок 47 – Отчет о грузоперевозках между датами

Если пользователь системы пытается выполнить операцию в условиях отсутствия данных или в иной несанкционированной ситуации, он получает сообщение от системы, отреагировав на которое может исправить ситуацию (рисунок 48).

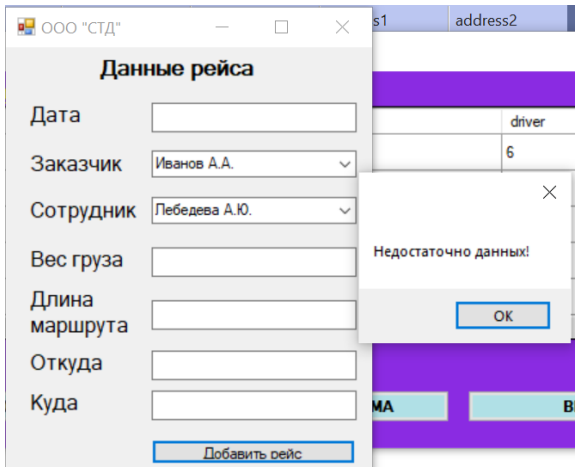

Рисунок 48 – Сообщение системы об ошибке (нажата кнопка Добавить рейс)

Представлены отдельные примеры реализации функций автоматизированной информационной системы организации грузоперевозок ООО «СТД». Все остальные функции реализованы аналогичным образом.

Разработанный в системе функционал реализует все требования заказчиков, представленные на стадии анализа предметной области и инфологического проектирования АИС.

### <span id="page-57-0"></span>**3.6 Тестирование программного проекта**

Тестирование программного продукта предполагает проверку соответствия его функционала заявленному в требованиях заказчика набору функций, удобства графического интерфейса пользователя и корректность выполнения всех операций.

При обнаружении в процессе тестирования программного продукта недоработок и недостатков в реализации функционала он подлежит обязательной доработке.

Для тестирования разработанной в процессе написания выпускной квалификационной работы автоматизированной информационной системы организации грузоперевозок ООО «СТД» был разработан набор тестов. Все тесты приложением пройдены успешно, что говорит об удовлетворительном качестве разработанного программного продукта.

Набор тестов представлен в таблице 2.

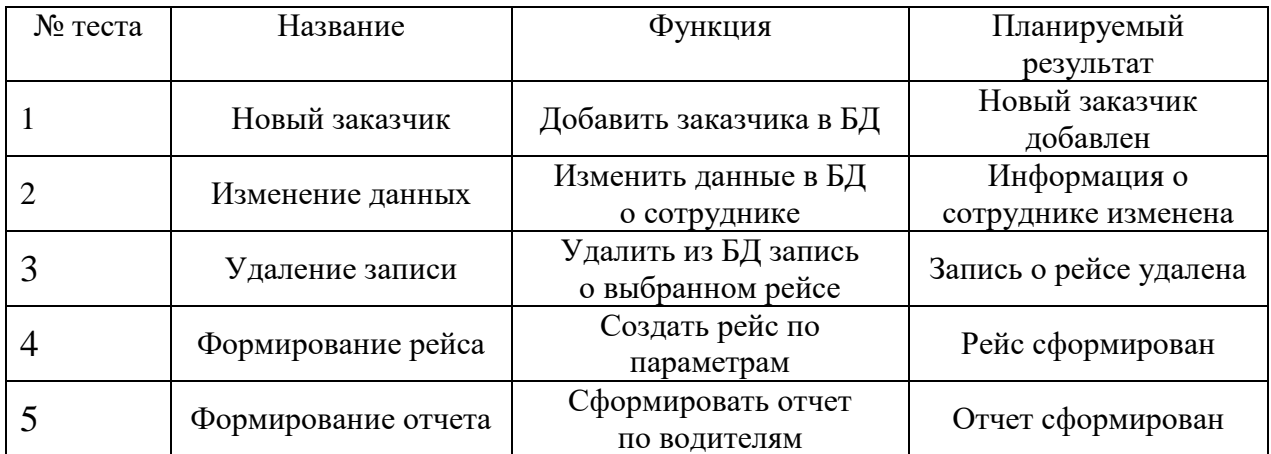

Таблица 2 – Набор тестов для тестирования АИС

Тестовые испытания показали, что разработанная автоматизированная информационная система полностью реализует требования заказчика.

Выводы по третьей главе

В третьей главе представлено физическое проектирование автоматизированной информационной системы организации грузоперевозок ООО «СТД». В процессе написания главы была разработана база данных ИС. Описана структура таблиц базы данных, организованы связи между ними. В таблицы в целях организации удобного тестирования АИС добавлено некоторое количество записей.

Разработан графический интерфейс пользователя, представляющий собой совокупность экранных форм, управляемый кнопочной системой навигации. Разработанный продукт протестирован и показал соответствие требованиям заказчика.

## **Заключение**

<span id="page-59-0"></span>В ходе выполнения выпускной квалификационной работы были решены все поставленные задачи на ее реализацию:

- исследована предметная область «Грузоперевозки», определены основные бизнес-процессы, влияющие на результативность в указанной сфере;
- изучена деятельность компании ООО «СТД», определены бизнеспроцессы, нуждающиеся в автоматизации;
- рассмотрены готовые решения, представленные на рынке автоматизации грузоперевозок и принято решение о разработке собственной АИС;
- выполнено проектирование автоматизированной информационной системы для ООО «СТД» в части организации грузоперевозок;
- разработаны концептуальная, логическая и физическая модели базы данных АИС;
- создан графический интерфейс пользователя и разработан функционал системы;
- выполнено тестирование АИС.

Все поставленные задачи полностью решены, цель выпускной квалификационной работы достигнута.

### <span id="page-60-0"></span>**Список используемой литературы и используемых источников**

1. Галимянов А.Ф., Галимянов Ф.А. Архитектура информационных систем / А. Ф. Галимянов, Ф. А. Галимянов. – Казань: Казан. ун-т, 2019. – 117 с.

2. Заботина, Н.Н. Проектирование информационных систем: Учебное пособие / Н.Н. Заботина. – М.: НИЦ ИНФРА-М, 2020. – 331 c.

3. Калайда В.Т., Романенко В.В. Технология разработки программного обеспечения: Учебное пособие. - Томск: Томский межвузовский центр дистанционного образования, 2018. − 257 с.

4. Коваленко, В.В. Проектирование информационных систем: Учебное пособие / В.В. Коваленко. – М.: Форум, 2019. – 320 c.

5. Коннолли, Т. Базы данных. Проектирование, реализация и сопровождение. Теория и практика / Т. Коннолли. – М.: Вильямс И.Д., 2017.  $- 1440$  c.

6. Культин, Н. Основы программирования в Microsoft Visual C# 2019 / Никита Культин. – М.: БХВ-Петербург, 2020. – 389 c.

7. Ликнесс, Дж. Приложения для Windows 8 на C# и XAML / Дж. Ликнесс. – СПб.: Питер, 2019. – 368 c.

8. Лукин, В.Н. Введение в проектирование баз данных / В.Н. Лукин. – М.: Вузовская книга, 2018. – 144 c.

9. Магда, Ю. С. NI Measurement Studio. Практика разработки систем измерения и управления на  $C# /$  Ю.С. Магда. – М.: ДМК Пресс, 2021. – 373 с.

10. Мартишин, С.А. Проектирование и реализация баз данных в СУБД MySQL с использованием MySQL Workbench: Методы и средства проектирования информационных систем и техноло / С.А. Мартишин, В.Л. Симонов, М.В. Храпченко. – М.: Форум, 2018. – 61 c.

11. Мюллер, Р.Д. Проектирование баз данных и UML / Р.Д. Мюллер; Пер. с англ. Е.Н. Молодцова. – М.: Лори, 2021. – 420 c.

12. Обзор отрасли грузоперевозок в России. 2020 год [Электронное издание]. – М.: Эрнст энд Янг – оценка и консультативные услуги, 2021. – 51 с.

13. Перлова, О.Н. Проектирование и разработка информационных систем: Учебник / О.Н. Перлова, О.П. Ляпина, А.В. Гусева. – М.: Academia,  $2017. - 416$  c.

14. Пирогов, В. Информационные системы и базы данных: организация и проектирование: Учебное пособие / В. Пирогов. – СПб.: BHV,  $2009. - 528$  c.

15. Рихтер, Джеффри CLR via C#. Программирование на платформе Microsoft.NET Framework 4.5 на языке  $C# / \Lambda$ жеффри Рихтер. – СПб.: Питер,  $2018. - 365$  c.

16. Стружкин, Н.П. Базы данных: проектирование: Учебник для академического бакалавриата / Н.П. Стружкин, В.В. Годин. – Люберцы: Юрайт, 2018. – 477 c.

17. Федоров, Н.В. Проектирование информационных систем на основе современных CASE-технологий / Н.В. Федоров. – М.: МГИУ, 2018. – 280 c.

18. Фленов, М.Е. Библия C# / М.Е. Фленов. – СПб .: БХВ-Петербург,  $2019. - 532$  c.

19. Фримен, Адам ASP.NET MVC 3 Framework с примерами на C# для профессионалов / Адам Фримен, Стивен Сандерсон. – М.: Вильямс, 2021. – 672 c.

20. Шпак, Ю.А. Проектирование баз данных. Просто как дважды два / Ю.А. Шпак. – М.: Эксмо, 2017. – 304 c.

21. Эмблер, С. Рефакторинг баз данных: эволюционное проектирование / С. Эмблер, П. Садаладж. – М.: Вильямс, 2007. – 672 c.

22. Сайт БухПрофи. Новый классификатор ОКВЭД-2 от 2022 года [Электронный ресурс]. – URL:<https://www.buxprofi.ru/spravochnik/okved-2.> – Дата обращения: 20.09.2022.

23. C# Notes for Professionals. – Goalkicker.com, Published in 2018, 809 pages.

24. The Rust Programming Language. – The Rust Project Developers, Published in 2019, 302 pages.

25. Advanced Programming Language Design, Raphael Finkel. – Addison Wesley, Published in 2021, 512 pages.

26. Object-Oriented Software Composition, Nierstrasz, Sichritzis. – Prentice Hall PTR, Published in 2018, 362 pages.

27. Machine Language for Beginners, Richard Mansfield. – Compute! Publications, Published in 2020, 350 pages

# **Приложение А**

## **Листинг программы**

<span id="page-63-0"></span>В Приложении представлены программные коды отдельных модулей приложения.

### Главная форма.

```
using System;
using System.Collections.Generic;
using System.ComponentModel;
using System.Data;
using System.Drawing;
using System.Linq;
using System.Text;
using System.Threading.Tasks;
using System.Windows.Forms;
using System.Configuration;
using System.Data.SqlClient;
namespace TruckingIndustry
{
     public partial class Form1 : Form
     {
         private SqlConnection sqlConnection=null;
         public Form1()
         {
             InitializeComponent();
         }
// что делать при загрузке формы
         private void Form1_Load(object sender, EventArgs e)
         {
             sqlConnection = new
SqlConnection(ConfigurationManager.ConnectionStrings["TIDB"].Con
nectionString);
```

```
65
            sqlConnection.Open();
             /* if (sqlConnection.State == ConnectionState.Open)
               MessageBox.Show("БД успешно подключена!"); */
 }
// что делать при нажатии кнопки Рейсы
        private void button4_Click(object sender, EventArgs e)
         {
           Form3 frm = new Form3();
            frm.Show();
            this.Hide();
 }
// что делать при нажатии кнопки Отчеты
        private void button5_Click(object sender, EventArgs e)
 {
           Form5 frm = new Form5();
            frm.Show();
            this.Hide();
         }
// что делать при нажатии кнопки Выход
        private void button6_Click(object sender, EventArgs e)
 {
            if (MessageBox.Show("Хотите выйти?",
                "Выход из приложения", MessageBoxButtons.YesNo) 
== DialogResult.Yes)
                Application.Exit();
 }
// что делать при нажатии кнопки Заказчики
        private void button2_Click(object sender, EventArgs e)
         {
           Form7 frm = new Form7();
            frm.Show();
            this.Hide();
 }
// что делать при нажатии кнопки Сотрудники
        private void button3_Click(object sender, EventArgs e)
 {
```

```
Form8 frm = new Form8();
             frm.Show();
             this.Hide();
         }
// что делать при нажатии кнопки Водители
         private void button1_Click(object sender, EventArgs e)
         {
            Form2 frm = new Form2();
             frm.Show();
             this.Hide();
 }
     }
}
     Форма Рейсы.
using System;
using System.Collections.Generic;
using System.ComponentModel;
using System.Data;
using System.Drawing;
using System.Linq;
using System.Text;
using System.Threading.Tasks;
using System.Windows.Forms;
using System.Configuration;
using System.Data.SqlClient;
namespace TruckingIndustry
{
     public partial class Form3 : Form
     {
         private SqlConnection sqlConnection = null;
         public Form3()
         {
             InitializeComponent();
```

```
66
```

```
67
 }
        // что делать при загрузке формы
        private void Form3_Load(object sender, EventArgs e)
 {
            // TODO: данная строка кода позволяет загрузить 
данные в таблицу "tIDataSet.Route". При необходимости она может 
быть перемещена или удалена.
            this.routeTableAdapter.Fill(this.tIDataSet.Route);
            sqlConnection = new
SqlConnection(ConfigurationManager.ConnectionStrings["TIDB"].Con
nectionString);
            sqlConnection.Open();
            /* if (sqlConnection.State == ConnectionState.Open)
               MessageBox.Show("БД успешно подключена!"); */ }
        // что делать при нажатии кнопки Сформировать рейс
        private void button3_Click(object sender, EventArgs e)
        {
           Form4 frm = new Form4();
            frm.Show();
 }
        // что делать при нажатии кнопки Обновить
        private void button4_Click(object sender, EventArgs e)
 {
            try
 {
                this.routeTableAdapter.Update(tIDataSet);
 }
            catch (Exception ex)
 {
                MessageBox.Show(ex.Message, "Сбой обновления!", 
MessageBoxButtons.OK, MessageBoxIcon.Error);
 }
 }
        // что делать при нажатии кнопки Главная форма
       private void button1 Click(object sender, EventArgs e)
```

```
 {
            Form1 frm = new Form1();
              frm.Show();
              this.Hide();
         }
         // что делать при нажатии кнопки Выход
         private void button2_Click(object sender, EventArgs e)
         {
              if (MessageBox.Show("Хотите выйти?",
                  "Выход из приложения", MessageBoxButtons.YesNo) 
== DialogResult.Yes)
                  Application.Exit();
         }
     }
}
```